## МИНИСТЕРСТВО ОБРАЗОВАНИЯ И НАУКИ РОССИЙСКОЙ ФЕДЕРАЦИИ федеральное государственное бюджетное образовательное учреждение высшего образования «Тольяттинский государственный университет»

Институт математики, физики и информационных технологий

(наименование института полностью)

Кафедра «Прикладная математика и информатика»

(наименование кафедры)

02.03.03 Математическое обеспечение и администрирование информационных

систем

(код и наименование направления подготовки, специальности)

#### Технология программирования

(направленность (профиль)/специализация)

# **БАКАЛАВРСКАЯ РАБОТА**

## на тему «**Разработка имитационной модели маршрутного оптимизатора железнодорожных вагонов**»

Студент А.В. Комарова

(И.О. Фамилия) (личная подпись) Руководитель Э.В. Егорова (И.О. Фамилия) (личная подпись) Консультанты А.В. Москалюк

(И.О. Фамилия) (личная подпись)

## **Допустить к защите**

Заведующий кафедрой к.т.н., доцент, А.В. Очеповский

(ученая степень, звание, И.О. Фамилия) (личная подпись)

 $\begin{array}{ccccc}\n\leftarrow & & \rightarrow & & \quad & 20 & & \text{r.} \\
\end{array}$ 

Тольятти 2018 г.

### **АННОТАЦИЯ**

Тема: «Разработка имитационной модели маршрутного оптимизатора железнодорожных вагонов».

ИМИТАЦИОННОЕ МОДЕЛИРОВАНИЕ, МНОГОАГЕНТНОЕ МОДЕЛИРОВАНИЕ, ДИСКРЕТНО-СОБЫТИЙНОЕ МОДЕЛИРОВАНИЕ, МАРШРУТИЗАЦИЯ ПЕРЕВОЗОК, ЖЕЛЕЗНОДОРОЖНЫЕ ТРАНСПОРТНЫЕ СИСТЕМЫ, ANYLOGIC, JAVA.

Актуальность темы бакалаврской работы заключается в том, что в наше время из-за развития рыночной экономики в стране, между производителем и потребителем создается система транспортных взаимоотношений, которая включает в себя доставку груза с минимальными временными и денежными затратами.

Объектом бакалаврской работы является ЗАО «Промышленное предприятие Железнодорожного Транспорта»

Предмет бакалаврской работы является имитационная модель оптимизатора маршрутов железнодорожных составов

Целью бакалаврской работы является создание демоверсии оптимизатора маршрутов ж/д – составов, в рамках системы управления и оптимизации грузобагажными перевозками, с использованием выбранного программного средства.

Для достижения поставленной цели были выполнены следующие задачи:

определить класс транспортной модели, описать ее поведение и выбрать метод имитационного моделирования для ее построения;

выполнить сравнительный анализ различных инструментов имитационного моделирования и обосновать выбор программного средства разработки;

реализовать, в рамках демоверсии, имитационную модель, соответствующую требованиям заказчика.

В данной работе содержится 52 страницы, на которых 6 таблиц, 30 рисунков и 23 используемых источника.

### **ABSTRACT**

Every year the complexity of logistics tasks, including the tasks of planning the supply of products, is steadily increasing. Local and global overloads may occur in transport networks and, in particular, transportation hubs, which lead to delivery delay and, as a consequence, an impact on service. In addition to strict compliance with the supply plan, there is a need for continuous improvement and optimization of the planning process. In recent years, the method of simulation modeling of various complex systems, including logistic ones, has become very popular.

The purpose of the graduation work is to create a demo version of the route optimizer of railway trains within the control system and provide of freight transportation using the selected software.

In chapter 1 of is graduation work a brief review on systems modeling (with emphasis on simulation) is given, also railway transport systems are described and classified.

In chapter 2 a comparative analysis (with resting on desired characteristics of the software of the chosen software) of simulation tools (such as AnyLogic, ExtendSim, GPSS World and PTV Vissim) is made, and (on the basis of the analysis results) a choice of software to implement a demo-version of the module of operational planning. The analysis data and the simulation model of the optimizer of the routes of railway compositions are the results of the activity done.

# **СОДЕРЖАНИЕ**

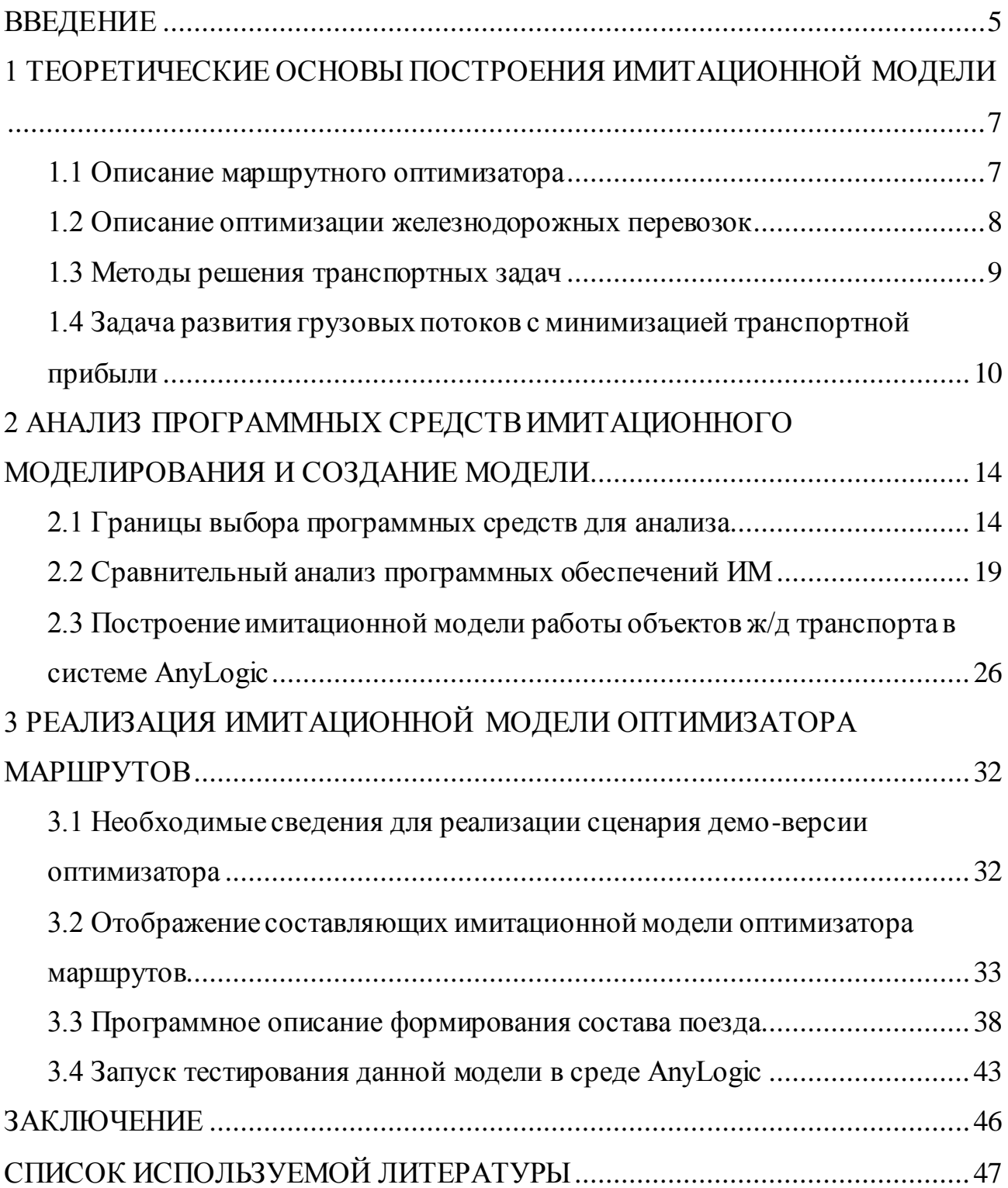

#### **ВВЕДЕНИЕ**

<span id="page-4-0"></span>Регулирование  $\boldsymbol{\mathrm{M}}$ оптимизация перевозки грузов-непростая, разносторонняя миссия: снижение сроков доставки, сокращение транспортных затрат, оптимизация маршрутных узлов, увеличение качества услуг-результат конкурентоспособного превосходства требует крупных усилий. Применение имитационного моделирования дает возможность далеко не только приобрести зрительное понимание о состоянии приобретенных заказов на транспортировку, расположения транспорта в сети в какой угодно отрезок времени, вычисленная себестоимость транспортировки зависит от расстояния, времени, количества прицепкой, кроме процедур  $\mathbf{c}$ a **TOF**  $oc$ целью применения на взаимосоответствие графиками, требование  $\mathbf{c}$ прицепа, расположение транспорта на схеме, и далее выяснить всевозможные варианты и остановить свой выбор на лучшем варианте основываясь по выбранным критериям.

Объект бакалаврской работы: технология определения оптимального маршрута железнодорожного транспорта.

имитационное Предмет бакалаврской работы: моделирование оптимизатора маршрутов железнодорожных составов.

Целью бакалаврской работы является разработка имитационной модели оптимизатора маршрутов ж/д составов в рамках концепции управления оптимизации грузобагажными транспортировками  $\boldsymbol{\mathrm{M}}$  $\mathbf C$ применением подобранного программного средства.

Задачами бакалаврской работы, исходя из поставленной цели, ЯВЛЯЮТСЯ:

- определить класс транспортной модели, обрисовать ее поведение и подобрать способ имитационного моделирования с целью ее построения;
- рассмотреть различные инструменты имитационного моделирования, сделать их сравнительный анализ и аргументировать выбор того или иного программного средства разработки;

реализовать, в рамках демоверсии, имитационную модель, которая соответствует требованиям заказчика.

Бакалаврская работа состоит из трех глав, введения и заключения.

Первая глава посвящена краткому обзору теоретической информации о системе моделирования с акцентом на моделирование железнодорожного транспорта и описание железнодорожных транспортных систем.

Во второй главе проводится сравнение инструментов имитационного моделирования (AnyLogic, ExtendSim, GPSS World и PTV Vissim), с упором на желаемые характеристики. На основе этого анализа был выбран программный продукт для реализации, в рамках демоверсии, модуля операционного планирования системы управления и оптимизации грузовых перевозок.

Третья глава посвящена построению имитационной модели оптимизатора ж/д вагонов.

# <span id="page-6-0"></span>**1 ТЕОРЕТИЧЕСКИЕ ОСНОВЫ ПОСТРОЕНИЯ ИМИТАЦИОННОЙ МОДЕЛИ**

#### **1.1 Описание маршрутного оптимизатора**

<span id="page-6-1"></span>Маршрутный оптимизатор – это система компании отправления грузов маршрутами (целостным составом поезда) с одной либо нескольких железнодорожных станций направлением в пункты разгрузки, находящиеся на одном участке.

Оптимизатор позволяет усовершенствовать грузопотоки с учетом:

- объема транспортировок, направления и дальности;
- $\bullet$ протяженности во времени;
- загруженности путей различных категорий;
- последовательности движения и эффективности доставки.

Основными задачами маршрутизации являются:

- организация движения;  $\bullet$
- $\bullet$ минимизация сроков доставки грузов;
- безопасное движение;
- эффективная эксплуатация транспортных средств;  $\bullet$
- выполнение планов и графиков транспортировок;  $\bullet$
- оперативность в реагировании на перемены путевых условий.  $\bullet$

Маршрутизация транспортировок — это формирование маршрутов движения маневренного состава либо его порядок следования среди точек изготовления и употребления. Её осуществляют для однородных грузов, которые требуют для транспортировки однотипный подвижной состав.

Маршрутизацией транспортировок на железнодорожном транспорте можно охарактеризовать систему поездов в точках погрузки (в одном либо нескольких) из вагонов, нагруженных тут же и идущих без обработки, по крайней мере через начальную техническую станцию, на которой проект формирования учитывает первоначальную переработку.

Таким образом, маршрутный оптимизатор позволяет уменьшить сроки доставки грузов, понизить расходы на перевозку и оперативно выполнять планы и графики перевозок.

#### 1.2 Описание оптимизации железнодорожных перевозок

<span id="page-7-0"></span>Одним из главных направлений компании транспортной логистики считается оптимизация не только лишь затрат по части задействования железнодорожных средств в компании, но еще и оптимизации самих транспортировок.

Оптимизация фрахтовых транспортировок - такое использование способов и технологий, дозволяющих предельно четко рассчитать время управления маршрутами и затратами, связанными с транспортировками. Разрешать такого рода проблемы возможно с помощью расчетов, выполняемых сотрудниками машинного отделения. складов. административных подразделений в области контролирования резервов и прочие отделы, при помощи компьютерного программного продукта. Сейчас на практике применяется и то, и другое. Подобные технологические процессы на сегодняшний день предлагаются специалистами в форме программного обеспечения. Установка и использование компьютерной программой, которая способна предельно точно планировать маршруты, подсчитывать затраты и прочие аспекты.

Определяя понятие оптимизации перевозки грузов, можно выделить непрерывное, систематическое улучшение системы транспортировки (доставки, погрузки/выгрузки) грузов клиентов.

Транспортная задача - это алгоритм решения линейных уравнений или  $\mathbf{c}$ целью отыскать наилучший решения ДРУГИМИ методами план транспортировок. Переменными в решении подобных задач являются пункты с пункта поставщика в пункт покупателя (клиента). Основная цель решения полобных залач: сокращение расходов  $\mathbf{M}$ предельная оптимизация грузоперевозочной транспортной работы компании.

Многие компании, которые занимаются транспортировкой грузов, пытаются отыскать пути решения для ряда последующих проблем:

как выяснить приемлемость маршрутов;

насколько максимально возможно определить кратчайшие пути для  $\bullet$ поставки груза;

как, где и на чем можно снизить расходы;  $\bullet$ 

ведением хозяйственной деятельности  $\bullet$ как распорядиться  $\boldsymbol{M}$ контролирования маршрутов.

Каждая задача включает в себя не только основную суть проблемы, что необходимо для решения, но и непосредственно сам метод ее урегулирования и усовершенствования.

#### 1.3 Методы решения транспортных задач

<span id="page-8-0"></span>При практическом решении транспортно-фрахтовых проблем необходимо утвердить все, без исключения аспекты. Следует грамотно распланировать маршруты, загрузку товаров, его своевременную выгрузку, откат транспорта и другие факторы, которые касаются операции в целом.

Исходя из этого предпринимают последующие шаги:

• организация координационного отделения либо постановка задачи перед одним работником-координатором (чаще всего им является руководитель или менеджер логистического отдела);

• смежная работа между отделами, издание определенных указаний и приказов и прочее взаимодействие отделов друг с другом;

совместное составление плана маршрутов, регулирование  $\bullet$  $\mathbf{M}$ осуществление данных проектов, создание графиков между отделами либо подразделениями;

установка между операциями общих признаков таким образом, чтобы добиться наиболее многофункциональной работы;

по мере надобности привлекается начальство с целью наладить связи в кругу подразделений, отделов компании;

круг обязанностей между отделами и работниками должен быть четко распределен;

в случае возникновения каких-либо споров, назначаются те лица, которые будут уполномочены принимать финальные решения;

организовать один информационный участок, который бы демонстрировал положение маршрутов и перевозки грузов.

Более основными вопросами с целью их реализации транспортной системой представляет собой следующее: оснащение рабочего процесса нужными типами составов; своевременное разрешение многофункциональных задач по транспортировкам; оптимизация подъемных устройств и транспортных средств с целью разумного их применения; стремительно совершенствовать техническую базу компании, а в особенности в области обеспечения более трудозатратных действий.

# <span id="page-9-0"></span>**1.4 Задача развития грузовых потоков с минимизацией транспортной прибыли**

Проанализируем последовательный неориентированный граф  $G =$  $(V, E)$ сети железных путей.

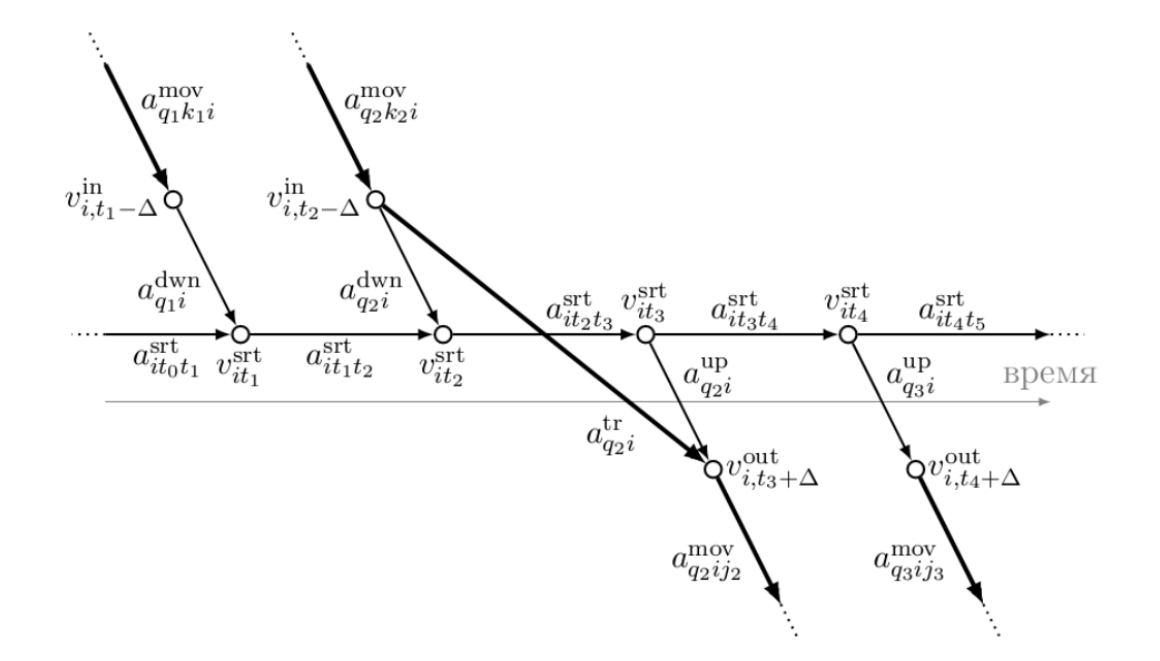

Рисунок 1.1 - Пример фрагмента графа G

Пусть  $h_{ij}$  - длина ребра  $i, j \in E$ . В отдельный промежуток времени среди вершин  $i, j \in V$  необходимо транспортировать  $h_{ij}$  вагонов, т.е.  $N = \{h_{ij}\}_{i,j \in V}$  -целочисленная, неотрицательная и несимметрическая матрица.

С целью перевозки вагонов открыто определенное кол-во схожих составов, обладающих одинаковой вместительностью  $n_{max}$ .

Состав завозит вагоны с верхушки  $v \in V$  в верхушку  $w \in V$  по наименьшему пути в графе  $G$ , кратковременные расходы в данном случае составляют  $d_{vw}$  (включая прицепку и отцепку вагонов). Цена использования состава равна  $c_{vw}$ .

Поставку заказа из ів і необходимо выполнить к установленному сроку  $d_{ij}$ . Ее можно осуществить разного рода составами на различных участках наикратчайшего пути, в конкретном случае из ів *і*. Кол-во поездов, выходящих в одно время из верхушки  $v \in V$ , никак не может быть выше  $q_v$ . Цель состоит в поиске плана, уменьшающего транспортные затраты, удовлетворяющие должным ограничениям. Для того чтобы уменьшить записи, все, без исключения, заказы  $i, j$ ,  $i \in V$ , обладающие одними и теми же направлениями  $j \in V$  будем обозначать  $j$ . Пусть  $d_j = max_{i \in V} d_{ij}$ .

Разберем целый упорядоченный график  $K = (V, H)$ , в котором составу, транспортирующему вагон из  $v$  в w, подходит дуга  $v, w \in H$ . Пускай граф  $G_j = V, A_j$  -подограф G, ребра которого вмещаются в наикратчайшие пути к верхушке  $j$ .  $A_j$  формирует нацеленное основополагающее дерево с однимединственным путем из каждой верхушки  $i \in V\{j\}$  в  $j$ , представляющий наикратчайший путь касательно длин ребер  $h_{ij}$ . Разберем транзитивное смыкание  $G_i^+ = (V, H_i^+)$ графа  $G_j$ . Отметим то, что оно является подграфом  $K$ . Из этого следует, что, всякий подход доставки заказа  $(i, j)$ отвечает маршруту среди $i$  и  $jG_i^+$ .

Формулирование проблемы приобретет дальнейший вид:

$$
min \t c_{vw}g_{vw} \t (1.1)
$$

$$
\mathcal{V},\mathcal{W} \in A
$$

$$
f_{i,v,d_{iv}}^j = n_{ij}
$$
  
\n
$$
i, v \in A_j^+
$$
  
\n
$$
\forall i, j \in V,
$$
\n(1.2)

$$
f_{wvd}^{j} - f_{v,w,d+d_{vw}}^{j} = 0
$$
  
\n
$$
w.v \in A_{j}^{+} \qquad v.w \in A_{j}^{+}
$$
  
\n
$$
\forall v, j \in V, v \neq j, \qquad \forall d \in 1, 2, ..., d_{j}
$$
 (1.3)

$$
d_j
$$
  
\n
$$
f_{vjd}^j = n_{ij}
$$
  
\n
$$
v, j \in A_j^+ d = 1 \qquad i \in V\{j\}
$$
  
\n
$$
\forall j \in V,
$$
  
\n(1.4)

$$
g_{vw} \le q_v \qquad \forall v \in V
$$
  
  $w \in V\{v\}$  (1.5)

$$
d_j
$$
\n
$$
f_{vwd}^j \le n_{max} \cdot g_{vw}
$$
\n
$$
j \in V: v, w \in A_j^+ d = 1
$$
\n
$$
\forall v, w \in A
$$
\n(1.6)

$$
g_{vw} \le q_v
$$
  
\n
$$
w \in V\{v\}
$$
  
\n
$$
\forall v \in V, \qquad f_{vwd}^j \in \mathbb{Z}_+ \ \forall j \in V, \qquad \forall v, w \in A_j^+,
$$
  
\n(1.7)

 $\forall d \in 1,2,\ldots,d_i$ ,  $g_{vw} \in \mathbb{Z}_+$   $\forall (v,w) \in A$ (1.8)

где  $f_{vwd}^j$  -кол-во единиц продуктај  $\in V$ , представленных в срок  $d \in \{1,2,...,d_j\}$ в верхушку *w* составом, минуя расформирования из  $v$  в w (по ребру  $(v,w) \in H_i$ ;

 $g_{vw}$  – кол-во составов, передвигающихся по ( $v$ , w)  $\in$  H в любой промежуток времени.

Целевая функция (1.1) уменьшает расходы на пользование составов. Ограничения (1.2) -(1.4)-обеспечивают доставку абсолютно всех продуктов из точек отправления в пункты назначения. Критерий (1.6) обозначает то, что вместительность составов никак не превышена. Под конец, неравенство (1.7) гарантирует осуществление ограничений на количество составов.

Из перечисленного выше, мы можем сделать вывод, что регулирование и оптимизация грузов-это сложная разносторонняя миссия. Она заключается в том, чтобы снизить сроки доставки, сократить транспортные затраты, оптимизировать маршрутные узлы и увеличить качество услуг. Все вышеперечисленное можно сделать, применив имитационное моделирование. Оно дает возможность не только зрительно понять расположение транспорта в сети в какой-либо отрезок времени, вычислить себестоимость транспортировки, но также выяснить всевозможные варианты грузоперевозки, и остановить свой выбор на самом оптимально варианте

В ходе полученных сведений, можно сделать вывод, что существует маршрутный оптимизатор, который позволяет улучшить перевозку грузов, ускорить время доставки, сократить маршрут и понизить стоимость на перевозку. Это позволяет повысить качество работы логистических кампаний и сделать качественным обслуживание клиентов.

# <span id="page-13-0"></span>**2 АНАЛИЗ ПРОГРАММНЫХ СРЕДСТВ ИМИТАЦИОННОГО МОДЕЛИРОВАНИЯ И СОЗДАНИЕ МОДЕЛИ**

#### **2.1 Границы выбора программных средств для анализа**

<span id="page-13-1"></span>На встречах с фирмой-заказчиком были установлены грани проекта. Были поставлены цели, и обговорено то, каких результатов необходимо достичь. Предложив возможную версию решения, был согласован план демо-образца, на базе которой отделение по оптимизации логистических потоков принимает заявку на построение имитационной модели оптимизатора маршрутов.

План демо-образца:

Клиент направляется в Железнодорожную Компанию с заявкой от 15.02.2018 на присоединение двух почтовых вагонов, которые следуют из точки «D», входящие в состав прямого скорого поезда № 15 в точку «F». Поступление заявки производится с помощью специализированного web-интерфейса – портал заказчика, поступающий в структуру организации.

Зачислившийся заказ проходит предварительный контроль в модуле своевременного планирования системы. То есть производится обследование вагонов на соответствие с ограничениями, которые обязаны исполняться для того, чтобы данные вагоны были включены в выбранный поезд. Проверяется (вид тормозных колодок, наличность высоковольтной магистрали). Также проверяются технические ограничения (сколько осталось дней до планового ТО). Соответствие технических ограничений обязательно для того, чтобы вагоны были включены в состав поезда.

Уже после того, как были проверены все без исключения ограничения, система устанавливает то, что включение одного из вагонов в состав поезда никак не допустимо, так как у него имеется необходимость пройти плановый осмотр транспортного средства. В добавок к этому система выявила, что на одной из станций в состав поезда будут присоединены два добавочных пассажирских вагона, которые следуют по маршруту «В». В результате чего заявленные почтовые вагоны никак не отвечают схеме поезда. Система делает

отличное предложение альтернативного варианта перевозки: сперва вагоны включат в состав почтово/багажного поезда № 26 из точки «D» в точку «G», где будет произведена переприцепка вагонов, и после этого они будут следовать в составе поезда № 15 из точки «G» в точку «F», который доставит вагоны клиента на нужную станцию.

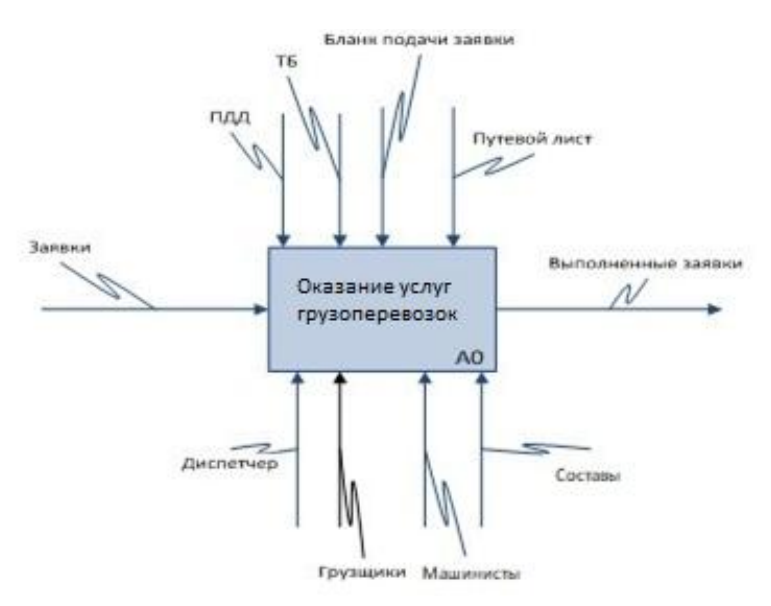

Рисунок 2.1 – Контекстная диаграмма перевозки грузов

Диаграмма декомпозиции является более подробным рассмотрением модели.

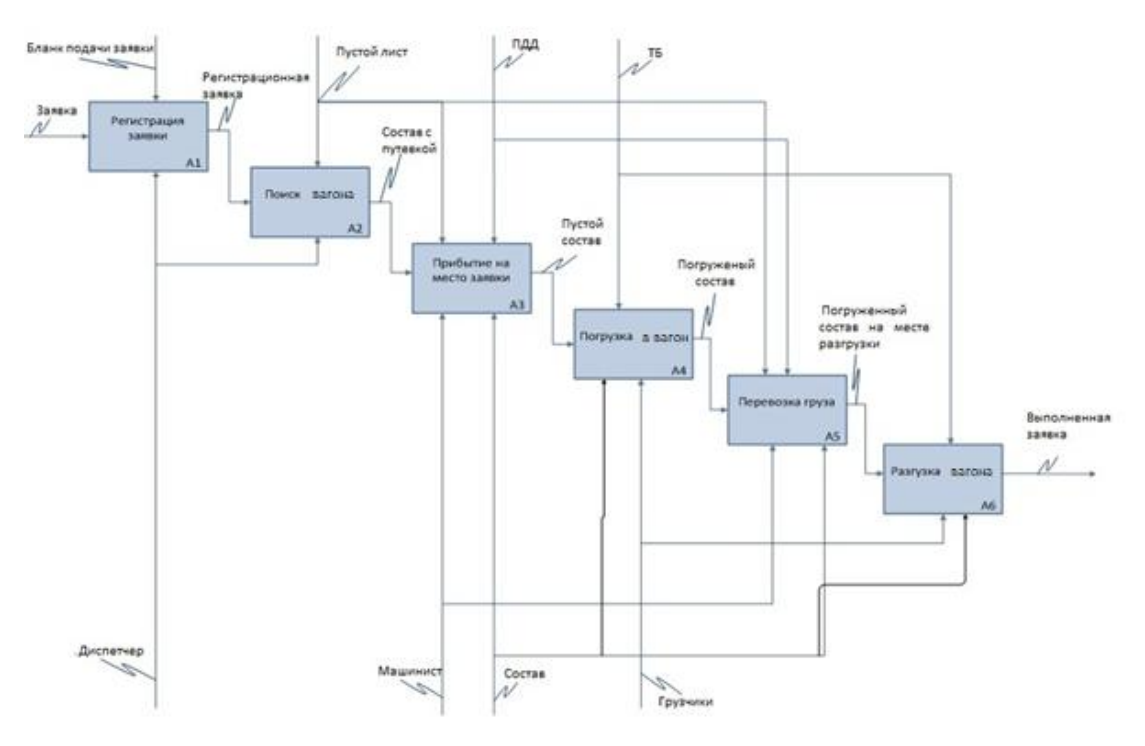

Рисунок 2.2 - Диаграмма декомпозиции перевозки

С целью построения имитационной модели, опираясь на данный демосценарий, необходимо сначала установить к какому классу она принадлежит, как описывается ее действие, какой предпочтительно применять аспект - от этого будет обусловливаться выбор программного средства, с помощью которого будет создана имитационная модель.

Имитационное моделирование основано на воспроизведении с помощью ЭВМ развернутого во времени процесса функционирования системы с учетом взаимодействия с внешней средой. Основой всякой имитационной модели (ИМ) является:

разработка модели исследуемой системы на основе частных молелей (модулей) имитационных подсистем, объелиненных своими взаимодействиями в единое целое;

выбор информативных (интегративных) характеристик объекта. способов их получения и анализа:

построение модели воздействия внешней среды на систему в виде совокупности имитационных моделей внешних воздействующих факторов;

выбор способа исследования имитационной модели в соответствии с методами планирования имитационных экспериментов (ИЭ).

Условно имитационную модель можно представить в виде действующих, программно (или аппаратно) реализованных блоков.

На рис. 2.3. показана структура имитационной модели. Блок имитации внешних воздействий (SMBB) формирует реализации случайных ИЛИ детерминированных процессов, имитирующих воздействия внешней среды на объект. Блок обработки результатов (БОР) предназначен для получения информативных характеристик исследуемого объекта. Необходимая для этого информация поступает из блока математической модели объекта (БМО). Блок управления (БУИМ) реализует способ исследования имитационной модели, основное его назначение - автоматизация процесса проведения ИЭ.

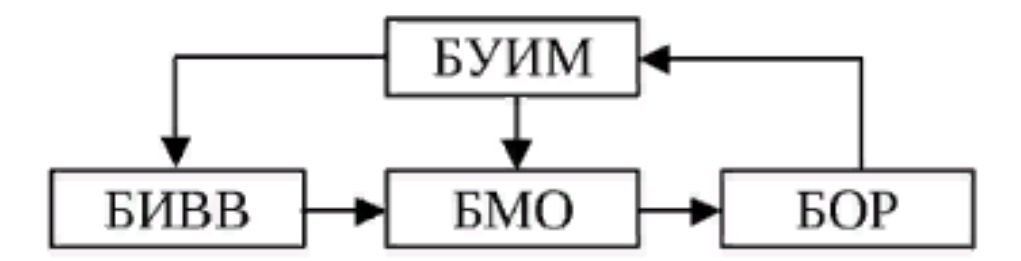

Рисунок 2.3 - Структура имитационной модели

Для того, чтобы выполнить поставленные задачи необходимо создать динамическую определенную модель с вспомогательным употреблением закодированных алгоритмов действия.

С точки зрения целей проекта, имитируемая система описывается равно как очередность действий, однако при этом складывается из раздельных предметов, чьи действия зависят от их собственных отличительных черт. Подобное осуществление свойственно для комбинированного подхода, содержащего в себе дискретно-событийный и агентный метод, который применяют весьма незначительное число приборов ИМ. Также можно рассмотреть другой вариант: возможно использование положения любого раздельного предмета вместо очередности действий с целью отображения системы.

Планирование построения имитационной модели можно разделить на семь этапов, каждый из которых отвечает за необходимые для создания данной действия: содержательного описания, модели создание составление концептуальной модели, а также выбор способа формализации, создание формального описания, программирование имитационной модели, подготовка плана имитационного эксперимента, и выбор условия для проведения имитационного прогона. На рисунке 2.4 изображена схема этапов построения имитационной модели. С помощью этой схемы был намечен план построения имитационной модели оптимизации грузоперевозок.

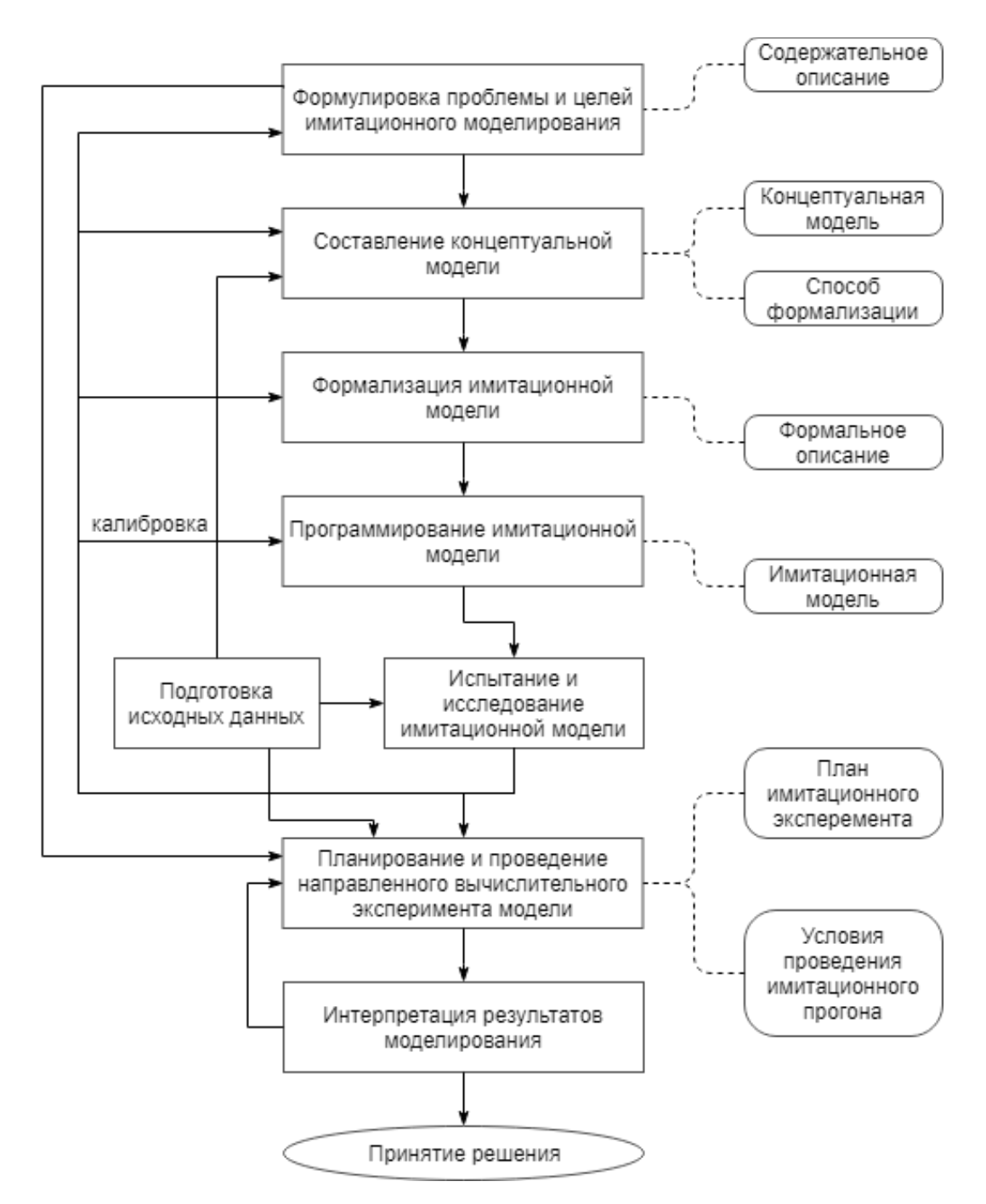

Рисунок 2.4 - Этапы построения имитационной модели

Была сформулирована проблема и цели имитационного моделирования. Составлена концептуальная модель грузоперевозок, описан способ ее формализации. Затем идет программная часть имитационного моделирования.

Но прежде, чем начать программирование имитационной модели, необходимо выбрать программное обеспечение для имитационного моделирования.

### 2.2 Сравнительный анализ программных обеспечений ИМ

<span id="page-18-0"></span>Опираясь на сферы использования, применяемых парадигмах ИМ, среди известных программных обеспечений для моделирования транспортных средств, были рассмотрены некоторые пакеты: AnyLogic, ExtendSim, GPSS World и PTV Vissim для сравнительного анализа.

С целью сравнения программных средств сделаем акцент на следующих основных свойствах и их необходимых границах:

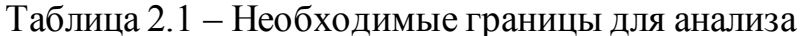

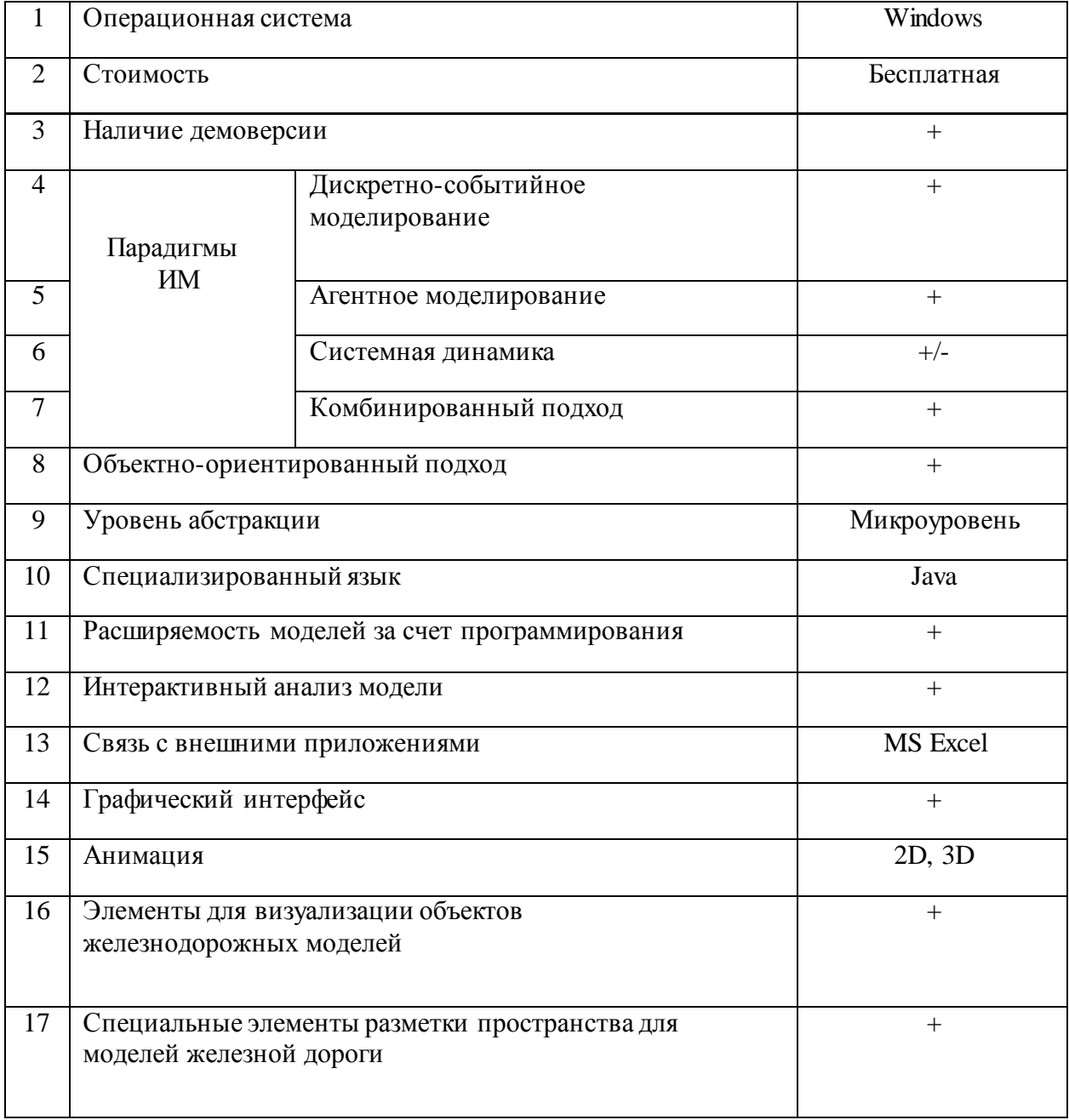

Опираясь на выше представленную таблицу, были обнаружены

ключевые свойства для того, чтобы выбрать программное обеспечение B имитационного моделирования. настоящее время ДЛЯ имеют популярность такие средства для моделирования как:

- $\bullet$  AnyLogic;
- ExtendSim;
- GPSS World:
- PTV Vissim.

AnyLogic программное обеспечение  $\equiv$ ДЛЯ имитационного моделирования, созданное российской фирмой The Any Logic Company. Это единственный инструмент ИМ, поддерживающий все три подхода к созданию имитационных моделей: процессно-ориентированное (дискретно-событийное) моделирование, системно динамическое и агентное, а также любую их комбинацию.

Неповторимость, пластичность  $\overline{M}$ МОЩЬ языка моделирования, предоставляемого AnyLogic, дает возможность учитывать любой нюанс моделируемой системы с различной степенью детализации. Графический интерфейс AnyLogic, приборы и библиотеки дают возможность создавать модели за короткий срок для обширного диапазона заданий от моделирования логистики, предпринимательских действий производства, ВПЛОТЬ ДО стратегических моделей раскручивания фирм и рынков.

AnyLogic мультиплатформенный программный ПРОДУКТ (функционирует на Windows, Mac OS и Linux). С целью реализации специализированных вычислений и отображения логики поведения объектов AnyLogic дает возможность применять объектно-ориентированный язык Java. Все, без исключения объекты, установленные пользователем при разработке модели с помощью графического редактора, компилируются в конструкции языка Java.

AAnyLogic разрешает пользователю вторгаться в работу модели, меняя характеристики модели в ходе ее функционирования. Кроме того, в моделях

Апу Logic имеется встроенная база данных, которая дает возможность экспортировать сведения из таблиц Excel и держать их в легкодоступной форме. В AnyLogic поддерживается как 2D, так и 3D анимация.

**ExtendSim** – система создана фирмой Imagine That, Inc. и возникла на рынке в 1987 г. как инструмент моделирования, прогнозирования и оптимизации предпринимательских действий. Дает возможность имитировать все виды систем без исключения, в том числе безостановочные и дискретные процессы. Поддерживаемые платформы - Microsoft Windows, Mac OS. ExtendSim поддерживает только два подхода к формированию имитационных моделей: дискретно-событийный и агентный, и их комбинацию.

Специализированный язык встроенный, компилируемый, С - данный язык программирования ModL и редактор диалогов дают возможность изменить конструкции Extend, образовывать личные специальные блоки и модели, встраивать в собственные модели настраиваемую анимацию. За счет программирования. Встроена поддержка прочих языков программирования. Применяя интегрированные в Extend интерфейсы API, вы сможете приобрести доступ к коду, прописанному на языках программирования Delphi,  $C++$  Builder, VisualBasic, Visual C++. ExtendSim дает Возможность менять настройки в ходе имитирования.

В среде Extend вы приобретаете все нужное, без исключения, для стремительного и успешного моделирования различных систем и процессов: регулируемый графический интерфейс, демонстрирующий взаимосвязи и отношения в имитируемой системе, а кроме того, целый комплект строительных блоков, дозволяющих оперативно составлять модели.

По умолчанию модели в ExtendSim являются анимированными в 2D, что гарантирует стремительный показ работы модели в ходе моделирования. Наиболее трудные варианты анимации могут быть сформированы с помощью анимирования раздельных блоков и назначения конкретных изображений надлежащим блокам. Помимо этого, имеется возможность создания 3D анимации в особом режиме «QuickMode».

Отсутствуют компоненты для визуализации объектов железнодорожных моделей, кроме того, отсутствуют специализированные компоненты разметки места для моделей железной дороги.

**GPSS** World. Концепция, разработанная фирмой Minuteman Software(CIIIA), - это сильная сфера компьютерного моделирования общего назначения, созданная для специалистов в области моделирования. Данный целостный моделирующий аппарат, включающий сферы как дискретного, так и непрерывного компьютерного моделирования, имеющий высокую степень интерактивности и визуального представления данных.

GPSS World - обычный на сегодняшний момент представитель GPSSрода, созданный с целью работы в среде MS Windows.

GPSS World предназначена для дискретно-событийного моделирования процессов. Отсутствует объектно-ориентированный подход.

**GPSS**  $\mathbf{B}$  $World \t—$ Процессное моделирование ЭТО умеренностепень абстракции: тут любой объект моделируется незначительная индивидуально, как отдельная сущность, однако большее число деталей уровня" "физического (геометрия, ускорения/замедления) как правило опускается.

Языком моделирования в ней является язык GPSS, усовершенствованный интегрированным языком программирования низкого уровня PLUS. Язык GPSS создан по теории, что модель непростой концепции возможно показать совокупностью элементов и логических правил их взаимодействия в ходе функционирования имитируемой системы.

PLUS - это незначительный, однако продуктивный процедурный язык сформированный 12 программирования, **H3** ТИПОВ операторов. Ero результативность в целомподдерживается большой библиотекой процедур, включающей в себя математические функции и функции манипуляции со строками, и крупногокомплекта вероятностных распределений.

Интерактивные возможности:

существует возможность вводить команды интерактивно либо самимподключить их к исходной моделипростым способом;

входе отладки, панель приборов отладки дает возможность прекращать управление с целью свершения совершенства;

сохранение и продолжение исполнения запущенных процессов моделирования;

ввод/вывод во время выполнения процесса моделирования;

GPSS World не имеет связи с внешними приложениями и не существуют элементы с целью визуализации объектов железнодорожных модификаций.

В программе на языке GPSS довольно трудно показать напрямую процессы обрабатывания сведений на уровне алгоритмов. Помимо этого, модель предполагает под собой программу, а следовательно, не имеет никакой графической интерпретации, и это усложняет процедуру разработки модели и уменьшает наглядность модели в целом. Пользователь способен осуществить карту направления и размещение станций.

**PTV Vissim** - разработка немецкой фирмы PTV Systems. Дает возможность создавать низкоуровневые модификации транспортных систем, состоящих из участков дороги, перекрестков любой формы, многоуровневых развязок. Отличительной характерной чертой считается возможность подробно имитировать поведение индивидуальных транспортных средств. PTV Vissim реализована с целью работы в среде MS Windows.

PTV Vissim поддерживает системно-динамический подход, принимая во внимание индивидуальные характерные черты имитируемых объектов. Модели VISSIM характеризуются обрисовкой отдельных транспортных средств и взаимодействий межними.

VISSIM – универсальный комплект для моделирования транспортных потоков на микроуровне. Модуль мезомоделирование дает возможность создавать модели мезоскопического уровня с наиболее невысокой степенью детализации с целью имитирования крупных сетей и содержит динамическое

распределение (имитация транспортных средств  $\, {\bf B}$ сети выполняется мезоскопически, а подбор маршрутов производится привычным способом через алгоритм динамического распределения).

Стандартный модуль - VISSIM может быть использован в качестве сильного инструмента рассмотрения разных транспортных вопросов. В некоторых случаях планы требуют огромной информационной обработки либо изучения множественных сценариев. В таких случаях имеется возможность запускать VISSIM из прочих приложений, служащих комплектом инструментов транспортного планирования. Через СОМ интерфейс ДЛЯ алгоритмов обеспечивается допуск к предоставленным сведениям моделирования, который дает возможность VISSIM функционировать равно как автоматический сервер и импортировать предметы, технологии и особенности. СОМ интерфейс VISSIM поддерживает Microsoft Automation, таким образом вы сможете применять всевозможные инструменты RAD (прибор со стремительным доступом) в границах от script языков, подобных Visual Basic или Java, а для программирования работы модуля окружающая среда - Visual C++ или Visual  $J_{++}$ .

С помощью проработанной математики программа дает возможность осуществлять моделирование изменений характеристик системы. Гибкое и диалоговое исправление маршрутов какого-либо транспорта.

С целью загрузки сети вы можете также применять Excel и VBA, заранее определив разнообразны исходные характеристики имитирования.

Превосходством является практичный интерфейс: легко размещаемые панели инструментов со интегрированным графичным построителем сети.

Главной чертой отличительной представляется воспроизведение Выполнены ЗDанимации  $\, {\bf B}$ процессе моделирования. обычные ВИДЫ транспортных средств (в том числе ж/д транспорт) с перспективой подробного имитирования перемещения каждого участника движения.

Комплект дает возможность имитировать потоки разных транспортных средств (в том числе ж/д транспорт) абсолютно с любыми маршрутами,

стоянками, пересечениями, переприцепками в различных степенях.

В таблице 2.2 приведены сравнения программного обеспечения, которые можно использовать для имитационного моделирования.

## Таблица 2.2 - Результаты анализа

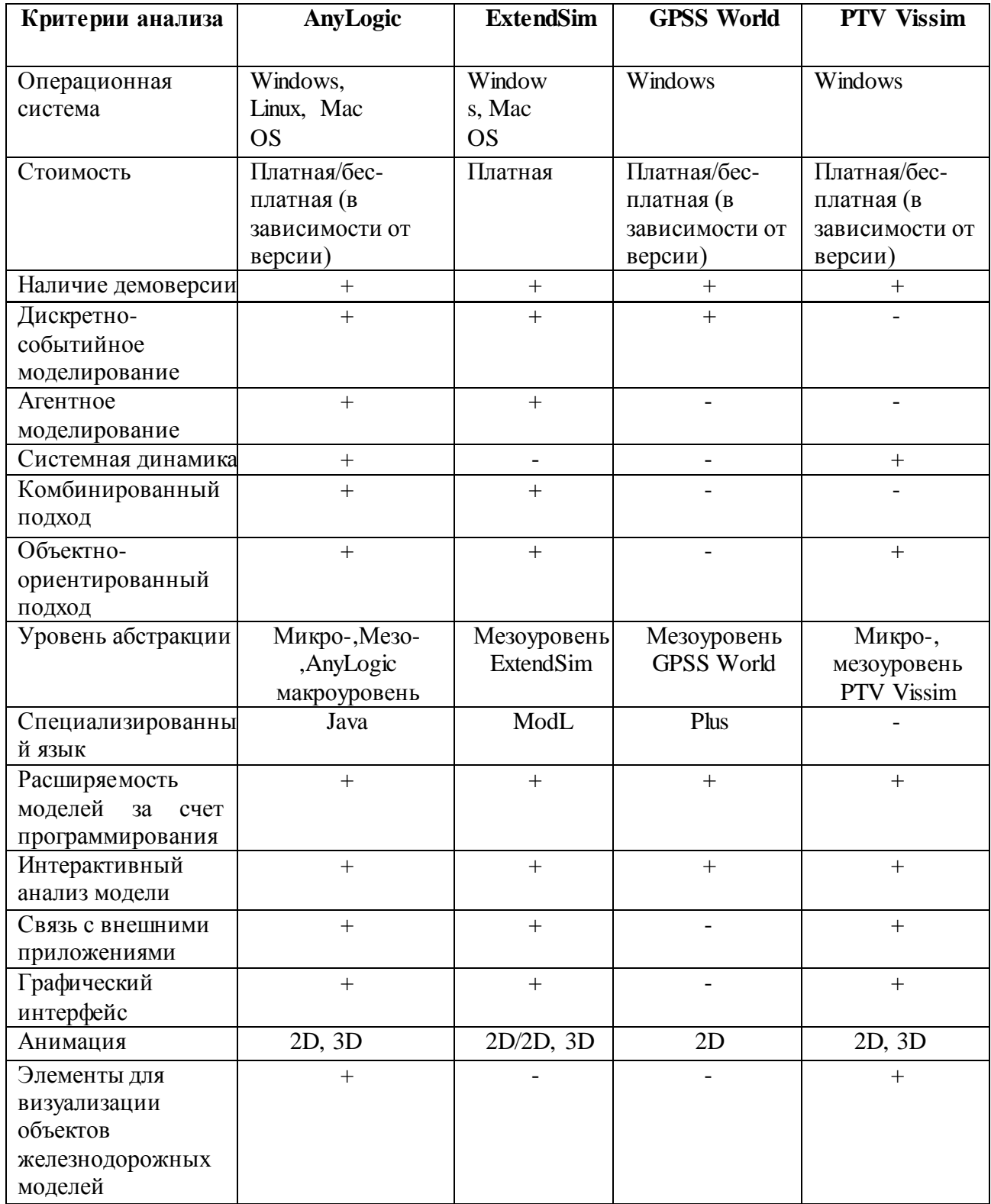

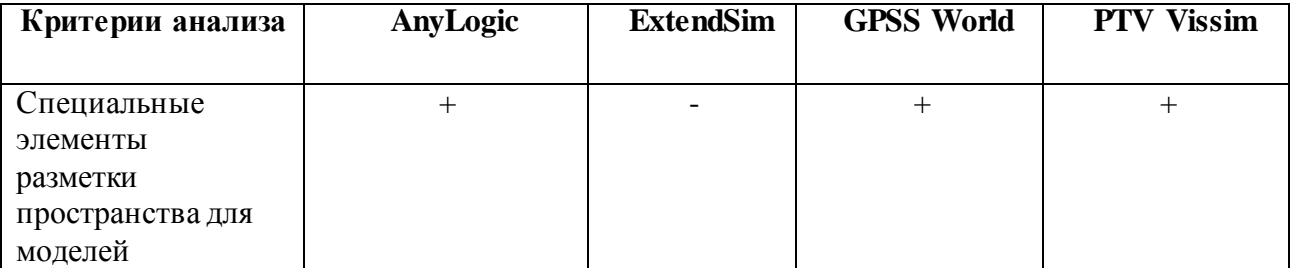

Согласно итогам данного анализа необходимо сосредоточить свое внимание на инструменты AnyLogic и PTV Vissim. Оба этих пакета имеют возможность подробно обрисовать объекты модели, описать их логику поведения из-за программирования на языке Java, и далее интерактивно изучить итоги.

PTV Vissim представляет собой узкоспециализированное программное средство, по этой причине имеет гораздо наиболее обширный спектр способностей транспортной тематики и отличительных черт транспортной сети. Кроме того, исследование продемонстрировало, что Vissim владеет менее дружественным интерфейсом и для его использования необходимы излишние усилия с целью пост-обработки результатов.

Апу Logic наиболее многофункционален и гораздо легче в изучении, хотя бы за счет того, что имеет огромное количество литературы с целью самообучения. Что еще важно, он намного дешевле PTV Vissim, даже в том случае, если дополнить пакет не всеми модулями, которые входят в AnyLogic по умолчанию.

# <span id="page-25-0"></span>2.3 Построение имитационной модели работы объектов ж/д транспорта в системе AnyLogic

Принимая во внимание все без исключения способности представленных инструментов, было решено сделать свой выбор в пользу программы AnyLogic. В ней реализованы все три парадигмы построения имитационных моделей, без исключения. Помимо этого, присутствие передового графического интерфейса дает возможность создавать модели из множества уже имеющихся объектов, которые содержатся в имеющихся проблемно-ориентированных библиотеках. В

нашем случае имеется "Железнодорожная библиотека», с помощью которой создается имитационная модель деятельности объектов железнодорожного транспорта.

«Железнодорожная библиотека» дает возможность результативно имитировать и визуализировать работу железнодорожных объектов различного масштаба и степени трудности – от отдельных станций и железнодорожных направлений, вплоть до железнодорожных конструкций и путей необщего использования больших индустриальных компаний. Главный минус актуальной версии «Железнодорожной библиотеки» это то, что ее направленность на моделирование всего лишь одной поездной работы, созданной на базе графика передвижения поездов.

В случае правильного отображения в модели графика передвижения составов отпадает загруженность одних и тех же компонентов дорожного развития отдельных пунктов различными составами. Но при моделировании маневровой деятельности появляется потребность контроля свободности абсолютно каждого элемента дорожного развития, вступающего в план передвижения маневровых составов, с целью устранения ситуации "столкновения" в модели подобных составов меж собой и с временными поездами, идущими по станции.

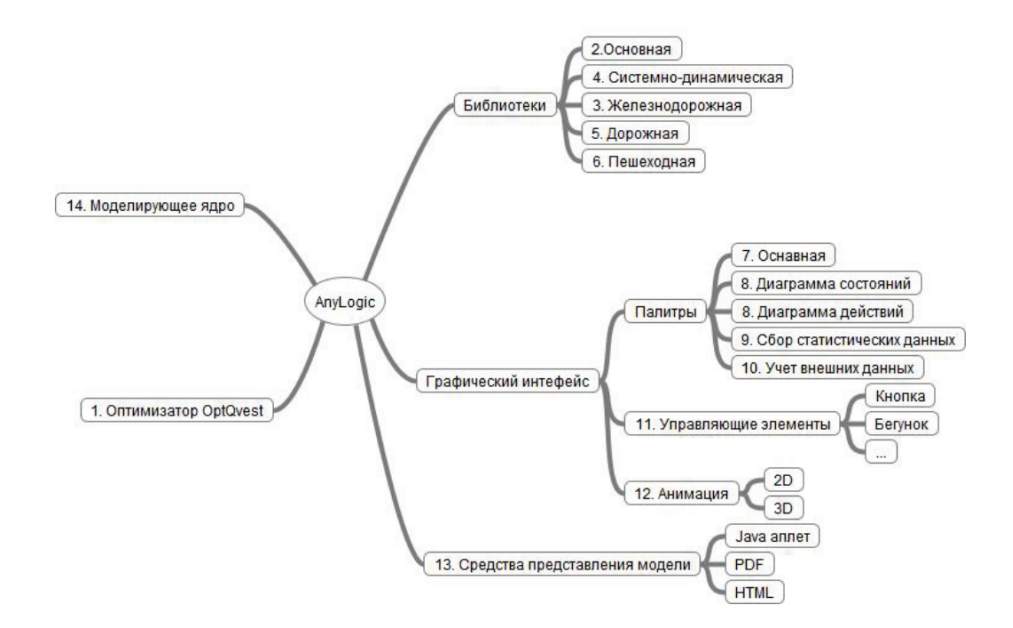

 $\overline{a}$ Рисунок 2.1-Многофункциональная схема программной конструкции имитационного моделирования AnyLogic

Характерной чертой обрисовки железнодорожных объектов с применением «Железнодорожной библиотеки» системы AnyLogic представляет собой процедуры перевозочного процесса с помощью предназначенных объектов библиотеки. При этом локомотивы, составы и вагоны отображаются в виде «заявок», которые обрабатываются этими объектами. Модель путевого формирования станции задается командой векторных фигур – зигзаговидных линий и окружностей, изображающих должным образом ж/д линии и их соединения (стрелочные переводы).

Ряд подобных векторных фигур указывается в качестве параметра объекта «RailYard», который реализовывает пробу корректности схемы дорожного формирования, закрепляет загруженность его единичных элементов в ходе продвижения составов по станции, переключает стрелки автоматически.

Для формирования ранее не известных поездов в определенные или неожиданные периоды времени в библиотеке имеется объект «TrainSource», который генерирующий заявки в виде экземпляров класса «Train», включающего в себя сведения о вагонах и локомотиве, представляющими, в свою очередь, экземпляры класса «RailCar». Сформированный состав «помещается» на указанный железнодорожный путь – конкретную зиагзаговидную черту.

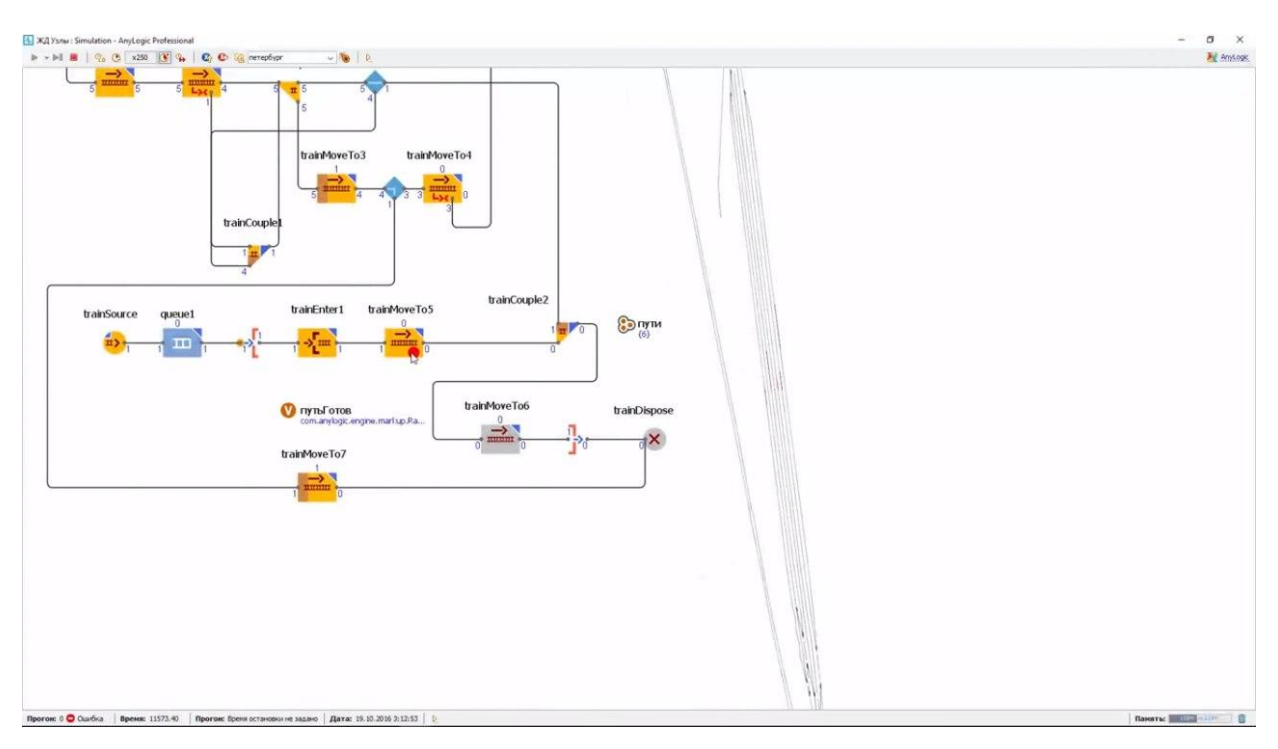

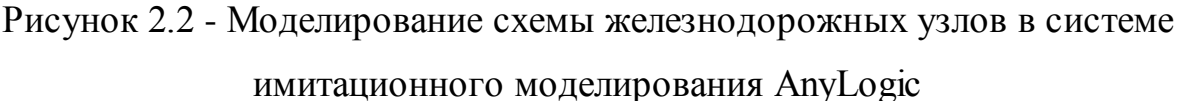

Имитация в модели передвижения поездов происходит с помощью  $0.65$ екта «TrainMoveTo». Ero главным параметром считается маршрут который перемещения, назначается списком компонентов путевого формирования, окончательным элементом маршрута либо высчитываемым автоматически. Все будет зависеть от расположения стрелок на маршруте. С целью прогнозирования маневровой деятельности более оптимальным считается метод, базирующийся на задании списка компонентов дорожного развития. Такого рода список обязан быть приобретен в следствии подбора пути направления поезда и контроля свободности компонентов дорожного формирования, очередность которых формирует путь движения вплоть до пути отдавшему предпочтение.

С помощью функции RailYard. Is TrackEmpty (Путь С) в модели происходит проверка: свободен ЛИ определенный станционный ПУТЬ назначения или нет. В том случае, если «Путь С» свободен, то этот путь запоминается как путь назначения.

В модели, выбор пути поезда способен производиться не только лишь

отталкиваясь от условия; свободен ли один из путей, на который должен прибыть состав, но и на основе куда более непростых критериев. К примеру, по критерию наименьшего времени простоя вагонов на то или иной станции, который достигается в результате выявления наилучшей последовательности подачи вагонов на багажные фронты.

Подобные вычисления следует осуществлять вплоть до начала передвижения маневрового состава. В случае, если согласно каким-то форсмажорным обстоятельствам было принято решение о приостановке состава, то в таком случае, в модели нужно будет гарантировать подсчет времени и причин из-за которых происходит простой вагонов. В целях принятия управленческого постановления и учета заминок выполнения действий перевозочного процесса целесообразно использовать метод, который основывается на представлении компонентов путевого формирования в виде символических ресурсов, которые используются при передвижении поездов либо маневровых составов согласно данным элементам.

На рисунке 2.3 синим цветом изображен маневровый локомотив, который пристыковывается к основному составу поезда и тянет его на свой путь.

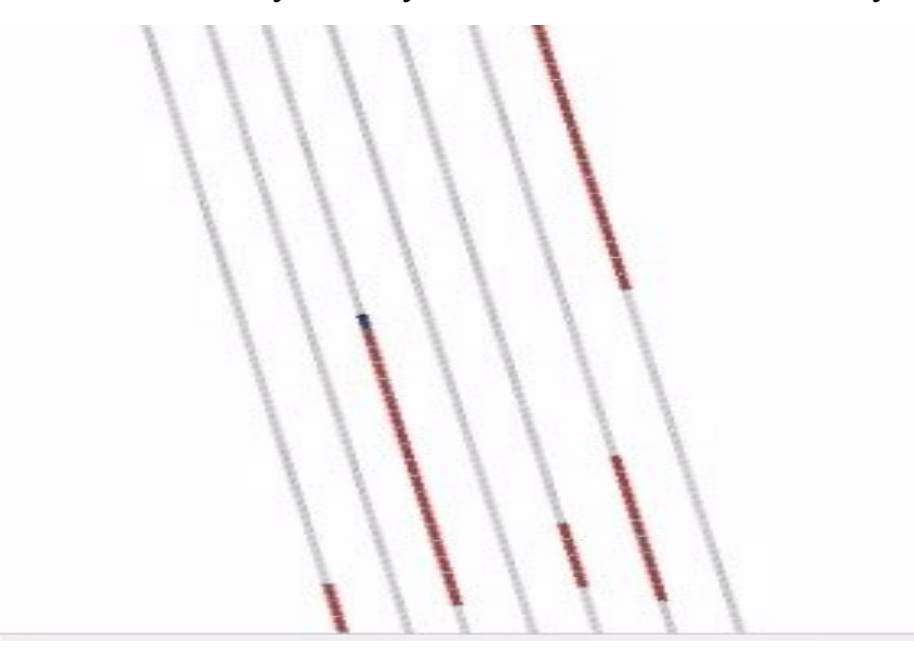

Рисунок 2.3 - Прицепка маневрового локомотива к основному составу поезда Длительность приостановки автоматом закрепляется объектом Sеizе. При случае, когда состав высвобождает компонент путевого формирования, в таком случае надлежащее поезду заявление «проходит» при помощи объект Release. При этом освобождается часть ресурса и количество «независимых» ресурсов (линий) в объекте ResourcePool возрастает на единицу, что будет означать незаполненность компонента с целью исполнения действий перевозочного движения с прочими составами.

Представленный метод рекомендовано использовать с целью контроля занятости всевозможных компонентов путевого формирования – приемоотправочных, основных, вытяжных линий, групп стрелок, пролетов, а также грузовых фронтов. В общем виде, потоковая диаграмма AnyLogic будет демонстрировать собой последующую очередность объектов, которые обрисовывают передвижение маневрового состава.

В данной главе был проведен анализ программных обеспечений, с помощью которых можно построить имитационную модель, отталкиваясь от критериев необходимых для логистической кампании. Опираясь на необходимые критерии данной логистической кампании было выбранно оптимальное программное обеспечение для построения имитационных моделей, AnyLogic, которая включает в себя несколько отраслевых библиотек, которые помогают создать модель чего-либо в той или иной отрасли. В нее так же включена "Железнодорожная библиотека", которая направлена на построение моделей в отрасли железнодорожных перевозок. Далее была построена имитационная модель работы объектов ж/д транспорта с помощью "Железнодорожной библиотеки", которая дает возможность результативно имитировать и визуализировать работу железнодорожных объектов различного масштаба и степени трудности - от отдельных станций и железнодорожных направлений, вплоть до железнодорожных конструкций.

31

.

# 3 РЕАЛИЗАЦИЯ ИМИТАЦИОННОЙ МОДЕЛИ ОПТИМИЗАТОРА МАРШРУТОВ

# <span id="page-31-1"></span><span id="page-31-0"></span>3.1 Необходимые сведения для реализации сценария демоверсии оптимизатора

Отталкиваясь от сценария, описанного в пункте 2.1, соберем все необходимые сведения для реализации проекта.

Отправные сведения для сценария:

- заявка на присоединение п/вагонов к поезду № 15;
- схема поездов  $N_2$  15 и  $N_2$  26;
- паспорта вагонов из АСУ ПВ.

Руководитель отдела, опираясь на сценарий демо-образца оптимизатора и запросы к системе выдает консультанту перечень условий к функциям и составу модели (здесь и затем: консультант – сотрудник фирмы, работающий над реализацией имитационной моделью).

Необходимые условия к функциям модели:

1. Модель обязана отображать иной вариант транспортировки, который определяется по умолчанию как оптимальный план: обследование проходят только лишь вагоны.

2. Обследование вагонов проводится не только на соответствие ограничениям, но и на то, чтобы номер в заявке соответствовал номеру вагона.

3. Имитационная модель должна обладать возможностью выполнения импорта/экспорта информационных потоков с дальнейшим присвоением приобретенных сведений предметам модели.

4. Присвоенные характеристикам значения извне обязаны быть сопоставимыми меж собой, со значениями, которые идут по умолчанию и всякими другими консистентными литералами.

5. Модель должна обладать возможностью проверки всех используемых характеристик объектов.

6. Диаграмма передвижения модели обязана непременно складываться

из предметов палитры ж/библиотеки, а кроме того, способен содержать в себе элементы различных библиотек согласно мнению консультанта.

7. При наличии на узле маршрута некоторых путей для различных видов вагонов, уже после прохождения данного участка поездом, обязана проводиться сортировка.

Необходимые условия к построению:

1. Каждый состав представляет собой часть популяции (коллекции), а не отдельного агента.

2. Величина популяции (коллекции) поездов формируется в соответствии с числом затребованных при помощи метода inject() объектов класса Train.

3. Значения характеристик класса формируются отдельно для любого объекта.

4. Состав всякого поезда обусловливается в соответствии с предоставленной схемой.

5. На любом участке маршрута установлен собственный маневровый тягач, который располагается на отдельном пути.

6. Все легкодоступные для перегона, п/багажные вагоны обязаны располагаться на отдельном пути.

7. Каждый открытый п/багажный вагон должен быть элементом коллекции.

8. Размер коллекции/багажных вагонов предопределяется в соответствии с числом переданных паспортов.

Все вышеперечисленные условия построения модели понадобятся нам в дальнейшем для реализации данной имитационной модели.

# <span id="page-32-0"></span>**3.2 Отображение составляющих имитационной модели оптимизатора маршрутов**

Имитация оптимизатора маршрутов – это образец применения комбинированного подхода: имитируемая система описывается равно как

очередность действий, что свойственно для дискретно-событийного метода, однако при этом складывается из отдельных объектов, действия которых находятся в зависимости от их собственный особенностей, а вот это уже свойственно для многоагентного моделирования.

Если рассматривать агентный подход с точки зрения практического применения. T<sub>O</sub>  $er$ <sup>o</sup> можно признать, как имитационного моделирования, изучающий действия рассредоточенных агентов и то, как эти действия предопределяют поведение полной системы. Под агентом мы понимаем звено модели, которое способно иметь кэш (память), поведение, контакты и тому подобное. Для того, чтобы иметь в распоряжении право динамического прибавления либо создание агентов, поставленный агент должен являться популяцией. Популяции агентов выполнены в виде звеньев одного типа.

Модель организована иерархически. Такая модель изображается в виде дерева. Верхний уровень дерева образует сама модель. Опыты, Јауа классы и разновидности агентов формируют последующий уровень. Компоненты, которые входят в структуру агентов, вложены в подобающую подветвь дерева типа агентов.

В модель оптимизатора входят классы:

- почтово-грузовых вагонов (BoxCarP);  $\bullet$
- маневровочных локомотивов (Locomotive);  $\bullet$
- базовый класс (Main);  $\bullet$
- пассажирских вагонов (PassengerCar);  $\bullet$
- плацкартных вагонов (PassengerCarPla);
- поездов (Train).

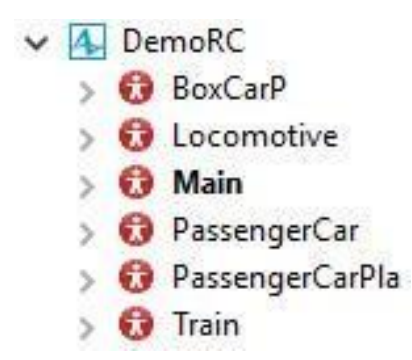

Рисунок 3.1 – Дерево составляющих частей модели

Необходимо не забывать про условие, что класс почтово-грузовых вагонов содержит в себе те вагоны, которые, в период прибытия поезда в точку start, уже присутствуют в его составе.

Рассмотри необходимые компоненты, характеризующие поведение агентов.

Характеристика состава поезда.

Таблица 3.1 – Характеристики класса Train

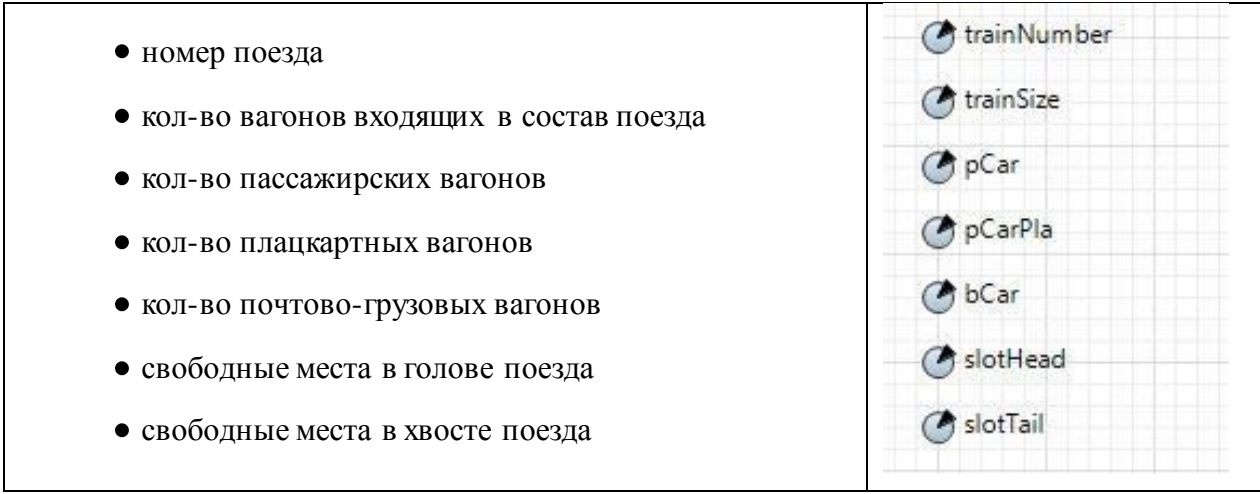

Характеристика почтовых вагонов:

## Таблица 2.2 - Характеристики класса BoxCar

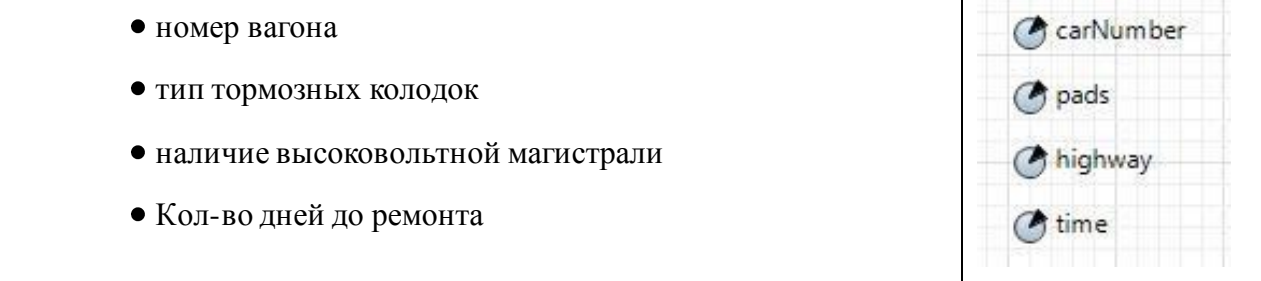

Исходные данные:

ExcelFile – В данном файле содержатся паспорта вагонов из Асу ПВ. Популяция формируется из вагонов, которые мы имеем с показанными характеристиками:

Таблица 3.3 – Данные из таблицы ExcelFile

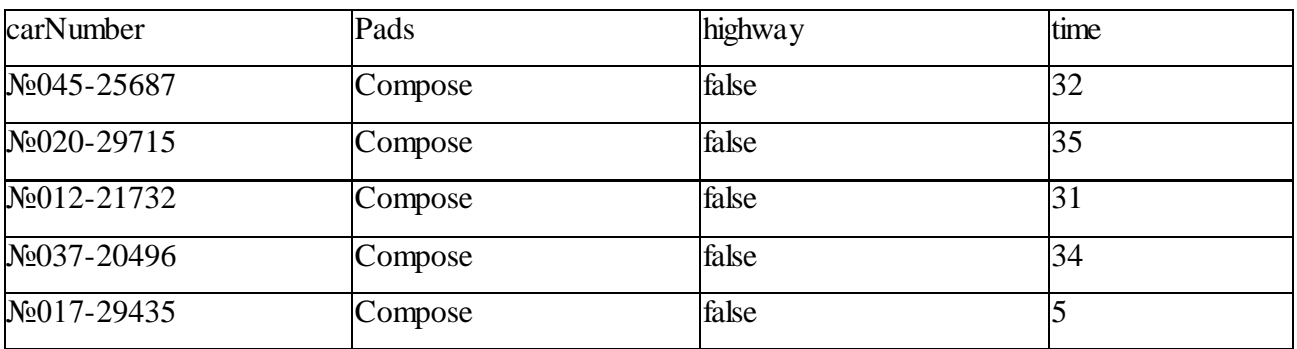

• Request – это заявка на прицепку грузовых вагонов в состав поезда  $N<sub>2</sub>15$ , где route – рейс, а quantity – итоговое количество вагонов в заявке на 01.03.2018.

Таблица 3.2 – Данные из таблицы Request

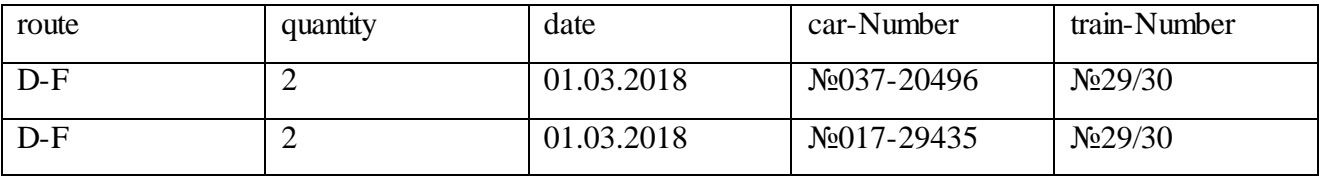

Application – альтернативный вариант заявки на прицепку грузовых  $\bullet$ вагонов в состав поезда №15;

Таблица 3.3 – Данные из таблицы final Application

| route | route2 | <b>Quantity</b> | date       | car-Number      | tra <sub>1</sub> n- | train-              |
|-------|--------|-----------------|------------|-----------------|---------------------|---------------------|
|       |        |                 |            |                 | Number1             | Number <sub>2</sub> |
| $E-G$ | $D-F$  |                 | 01.03.2018 | $N_0$ 037-20496 | N <sub>26</sub>     | N <sub>0</sub> 15   |
| $e-G$ | D-F    | ∸               | 01.03.2018 | $N_0$ 017-29435 | N <sub>26</sub>     | N <sub>2</sub> 15   |

• scheme – схемы поездов  $\mathbb{N}$ <sup>o</sup> 15 и  $\mathbb{N}$ <sup>o</sup> 26.

## Таблица 3.4 – Данные из таблицы scheme

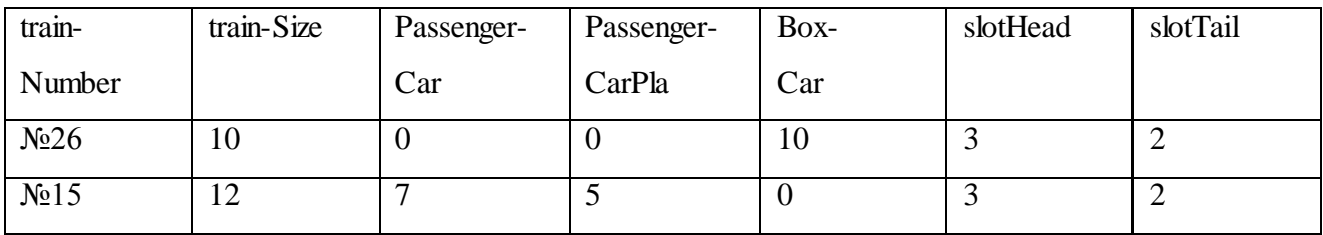

Далее прописываем нужные нам характеристики:

num – это счетчик. Когда мы запускаем модель, он равен числу грузовых вагонов на станции (num = boxCarPopulation.size()). Как только маневровочный оттягивает вагон с основного пути счетчик уменьшается на 1. Если оказывается, что состав поезда заполнен, а путь маневровочного занят или num равен 0, тогда увеличивается на 1. А обнуляется, если маневровый тащит не входящие в состав поезда вагоны;

- cars число вагонов, которые не входят в состав поезда;
- $\bullet$  requestCar1 госномер одного вагона;
- requestCar2 госномер другого вагона.

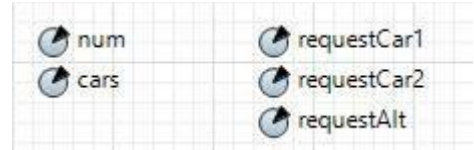

Рисунок 3.2 – Параметры класса Main

Функции:

• parameterDistribution – эта функция присваивает госномер поезду и кол-во слотов. Кроме того, доставляет заявку на прицепку определенных вагонов;

- size число почтово-грузовых вагонов;  $\bullet$
- size26– число вагонов входящих в состав поезда № 26;  $\bullet$
- size15– число вагонов входящих в состав поезда № 15;  $\bullet$

cаrSеtuр – наполняет состав поезда №26 вагонами согласованно со схемой;

carSetup1 – наполняет состав поезда № 15 вагонами согласованно со схемой;

• carPostSetup – присваивает почтовым вагонам их данные. приравнивает num к числу вагонов, стоящих на путях;

start015 – дает начало движению поезда № 15: происходит проверка, проверяет, завершил ли маневровый вагон сортировку;

startLoco – проверяет, есть ли заявленные вагоны на путях, если да, то маневровый локомотив начинает движение;

decouple – производит проверку, удовлетворяет ли заданным условиям вагон прицепленный к маневровому. В том случае, когда проверка пройдена, оба счетчика уменьшаются на 1;

endLoco – производит проверку, уехал ли с путей поезд;  $\bullet$ 

 $\bullet$  endCars – производит проверку по трем критериям: полон ли состав поезд, свободен или занят путь маневрового вагона или num равен 0. Как только прошла проверка, счетчик увеличивается на один

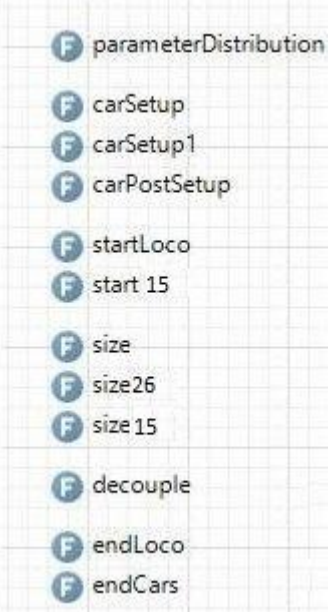

Рисунок 3.3 – Функции класса Main

После того, как были пересмотрены все, без исключения необходимы для нас элементы для построения нашей имитационной модели, мы можем приступать к построению модели маршрутного оптимизатора.

#### **3.3 Программное описание формирования состава поезда**

<span id="page-37-0"></span>При запуске имитационной модели маршрутного оптимизатора в системе построения AnyLogic приводится в действие модель, где все маневровые, без исключения и незанятые вагоны показываются на узлах ж/д сети. Производится составление поезда № 26 и заявки на прицепку вагонов в состав данного поезда:

```
Число вагонов, включая локомотив – size26():
```

```
Train t = trains.get(0);t.trainSize = scheme.getCellNumericValue(sheetName, 2, 2);
      return (int)t.trainSize;
```
Рисунок 3.4 -Число вагонов, вместе с маневровым локомотивом

Затем происходит формирование состава перед его отправлением.

```
Train t = trains.get(0);t.pCar = scheme.getCellNumericValue(sheetName, 2, 3); //кол-во пассажирских
вагонов:
t.pCarPla = scheme.getCellNumericValue(sheetName, 2, 4); //кол-во плацкартных
вагонов:
t.bCar = scheme.getCellNumericValue(sheetName, 2, 5); //кол-во почтово-
багажных вагонов;
if (index == 0)return new Locomotive();
else if (0 \times \text{index } 88 \text{ index } \leq t.pCar)return new PassengerCar();
else if (t.pCar < index 8& index \leq (t.pCar+t.pCarPla))return new PassengerCarPla();
else if ((t.pCar+t.pCarPla) < index && index <= (t.pCar+t.pCarPla+t.bCar))return new BoxCarP();
else return new BoxCarP(); //тип вагонов, которые не соответствуют заданной
схеме, но в дальнейшем будут включены в состав поезда;
```
Рисунок 3.5 - Формирование состава поезда в депо – carSetup(carindex):

Вызываем функцию parameterDistribution() по прибытии поезда на путь:

```
for (int i=0; i<trains.size(); i++)
ſ
      Train t = trains.get(i);t.trainNumber = scheme.getCellStringValue(sheetName, i+2, 1);
      t.slotHead = scheme.getCellNumericValue(sheetName, i+2, 6);
      t.slotTail = scheme.getCellNumericValue(sheetName, i+2, 7);
\mathcal{E}requestCar1 = clientRequest.getCellStringValue(sheetName, 2, 4);
requestCar2 = clientRequest.getCellStringValue(sheetName, 3, 4);
requestAlt = finalApplication.getCellStringValue(sheetName, 3, 5);
```
Рисунок 3.6 - Вызов функции parameterDistribution()

Как только состав поезда прибывает на станцию, после небольшой задержки, наступает обследование вагонов: соответствуют ли они заданным условиям с помощью вызовафункции startLoco():

```
int st = 0:
for (int i=0; i<excelFile.getLastRowNum(sheetName)-1; i++)
₹
      BoxCarP t = (BoxCarP) \ntail wayTrack7.getCar(i);if ((t.carNumber.equals(requestCar1) && t.pads.equals("compose") &&
      t.highway.equals("false") && t.time > 30) ||(t.carNumber.equals(requestAlt) && t.pads.equals("compose") &&
      t.highway.equals("false") && t.time > 30))
                   st = st + 1;€
if (st > 0)return true;
else
      return false;
```
Рисунок 3.7 - Вызов функции startLoco()

В случае того, если хоть один вагон отвечает нашим ограничениям, маневровый локомотив трогается с места. Тягач отправляется с собственного пути, подъезжает к почтовым вагонам и прицепляет ближайший. Затем происходит проверка почтового вагона.

```
if (cars > 3)\{BoxCarP t = (BoxCarP) \ntail way \nTrack{7 \cdot getCar(1)};
          para = t.carNumber;if ((t.carNumber.equals(requestCar1) && t.pads.equals("compose") &&
          t.highway.equals("false") && t.time > 30) ||
          (t.carNumber.equals(requestAlt) && t.pads.equals("compose") &&
          t.highway.equals("false") & 1.1 \frac{1}{2} \frac{1}{2} \frac{1}{2} \frac{1}{2} \frac{1}{2} \frac{1}{2} \frac{1}{2} \frac{1}{2} \frac{1}{2} \frac{1}{2} \frac{1}{2} \frac{1}{2} \frac{1}{2} \frac{1}{2} \frac{1}{2} \frac{1}{2} \frac{1}{2} \frac{1}{2} \frac{1}{\{cars = cars - 1;num = num - 1;return true;
          \mathcal{F}else
                     return false;
\mathcal{F}else
          return false;
```
Рисунок 3.8 - Проверка почтового вагона с помощью вызова функции

#### decouple()

В том случае, если число вагонов, не входящих в состав поезда, оказывается больше 3 (то есть тягач еще не прицепил два вагона), для вагона производится проверка: соответствует ли он заданным ограничениям. Проверив первый вагон, он оказывается не подходящим, поэтому начинаем проверять второй: число вагонов, не входящих в состав поезда>3? Т.к. к составу поезду не прицепили ни одного вагона, из-за этого тягач перевозит вагон на свой путь, а счетчик снижается на один. После этого маневровый локомотив снова возвращается на путь к другим вагонам.

После проверки второго вагона, становится известно, что он подходит, поэтому тягач прицепляет этот вагон к основному составу поезда. Теперь происходит проверка конкретно для самого состава поезда: число вагонов, не входящих в состав поезда, <4? Из-за того, что прицеплен лишь один вагон к поезду, состав остается на месте. Тягач отъезжает и теперь перед ним стоит выбор, на какой же путь ему следует ехать дальше с помощью вызова функции endCars().

```
if (cars < 4 88 (!railwayTrack11.isEmpty() || num < 1))\{num = num + 1;
       return true;
\mathcal{F}else
       return false;
```
#### Рисунок 3.9 - Вызов функции endCars()

:

Если вдруг поезд был отправлен, а путь тягача занят или же счетчик (num) обнулен, то тягач отправляется на свой путь, но из-за того, что состав еще не весь заполнен, тягач едет на путь с почтовыми вагонами. После этого следует очередная проверка. Это проходит из-за того, что тягач мог прибыть на этот путь лишь для того, чтобы проверить еще один вагон, либо для откатки вагонов со своего пути, с помощью функции endLoco():

```
if (railwayTrack6.isEmpty()) //уехал ли поезд со своего пути?
      return true;
else
      return false;
```
Рисунок 3.10 - Вызов функции endLoco()

Так как состав все еще стоит на станции, тягач прицепляется к очередному вагону, так как этот вагон не проходит проверку, то тягач его откатывает на свой путь. После происходит прицеп маневрового локомотива к

четвертому вагону. Данный вагон пошел проверку, следовательно, его прицепляют к составу поезда, после чего состав уезжает со станции, так как в его состав включено 2 вагона.

После того, как поезд уехал со станции, он приезжает в точку «G».

Стоит только составу прибыть на станцию, тягач отправляется со своего пути и производит отцепку вагонов от состава поезда, после чего происходит откат на свой путь. Далее состав поезда отправляется по своему дальнейшему маршруту, который нас уже не интересует. Как только поезд покидает станцию, он автоматически удаляется из модели.

По прибытии поезда № 15 тягач отправляется на путь. Начинает формироваться прибывший состав поезда. Происходит подсчет вагонов прибывшего состава, включая маневровый локомотив – size15():

```
Train t = trains.get(1);t.trainSize=scheme.getCellNumericValue(sheetName, 3, 2);
      return (int)t.trainSize;
```
Рисунок 3.11 - Подсчет вагонов

Далее происходит формирование прибывшего состава на путь– carSetup1(carindex):

```
Train t = trains.get(1);t.pCar = scheme.getCellNumericValue(sheetName, 3, 3);
t.pCarPla = scheme.getCellNumericValue(sheetName, 3, 4);
t.bCar = scheme.getCellNumericValue(sheetName, 3, 5);
if (index == 0)return new Locomotive();
else if (0 \times \text{index } 88 \text{ index } \leq t.pCar)return new PassengerCar();
else if (t.pCar < index 8& index \leq (t.pCar+t.pCarPla))return new PassengerCarPla();
else if ((t.pCar+t.pCarPla) \xleftarrow[]{} index && index <= (t.pCar+t.pCarPla+t.bCar))return new BoxCarP();
else return new BoxCarP();
```
Рисунок 3.12 - Формировка прибывшего поезда - carSetup1(carindex)

По прибытии состава поезда на станцию, тягач выезжает со своего пути, прицепляет из заявки и отправляется на свой путь. Поезд № 15 уезжает со станции. Поезд может начать отправку лишь в том случае, когда как путь маневрового локомотива, так и путь почтовых вагонов заняты, а тягач не находится в движении. Данная проверка производится с помощью вызова функции start030():

```
if (!railwayTrack7.isEmpty()&&!railwayTrack11.isEmpty())
       Locomotive l = (Locomotive)railwayTrack11.getCar(0);
       if (!l.isMoving())return true;
       else
              return false;
\mathcal{F}else
       return false;
```
Рисунок 3.13 - вызов функции start030()

По прибытии состава на станцию в точку «F», тягач покидает свой путь, прибывает на основной путь, отцепляет те два вагона, которые были в заявке, и откатывает их на разгрузочный путь. Как только состав поезда прибыл на станцию, он удаляется автоматически из модели.

Таким образом, результатом работы является то, что почтовые вагоны доставлены в пункт назначения, с наименьшим проведением маневровых операций.

#### **3.4 Запуск тестирования данной модели в среде AnyLogic**

<span id="page-42-0"></span>Построенная имитационная модель позволяет оптимизировать железнодорожные грузоперевозки при помощи агентного метода.

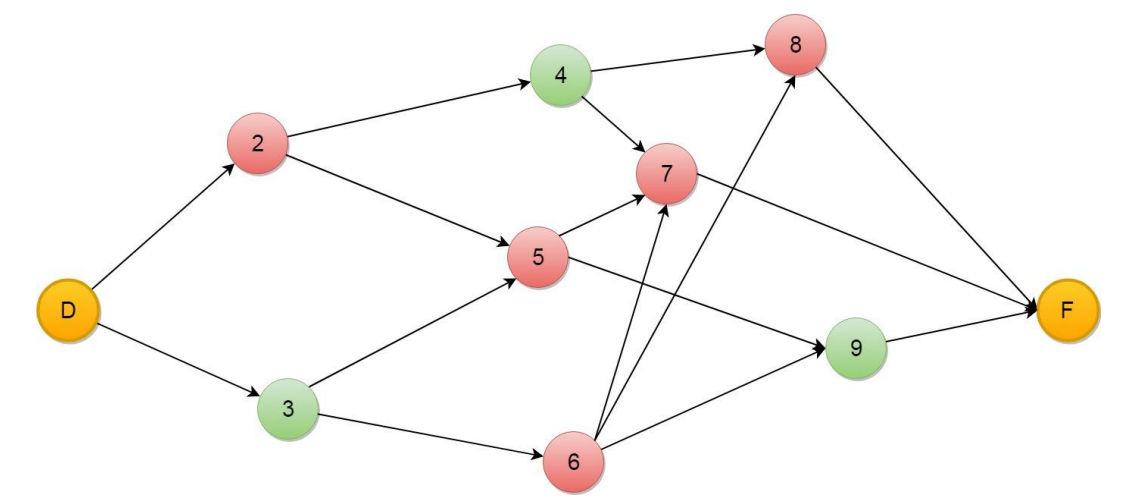

Рисунок 3.1 - Схема маршрутов

На данном рисунке, в виде графа, изображена схема маршрутов. Красным цветом обозначены те станции, на которых почтовые вагоны будут проходить переприцепку. Зеленым - где состав проходит спокойно, без каких-либо отцепок. На этом рисунке видно, что из точки «D» в точку «F» можно добраться несколькими путями. К примеру, если почтовые вагоны прицепить к составу поезда, который отправится по маршруту (D-2-5-9-F), то багажные вагоны пройдут переприцепку в двух станциях. Если рассмотреть маршрут (D-3-6-7-F), то наблюдается тоже самое, что переприцепка вагонов произойдет дважды. Рассмотрев все маршруты, можно выявить что оптимальным решением является маршрут (D-3-6-9), так как, следуя по данному маршруту, будет произведено меньше всего маневровых операций с вагонами. Переприцепка произойдет всего один раз на станции «6»

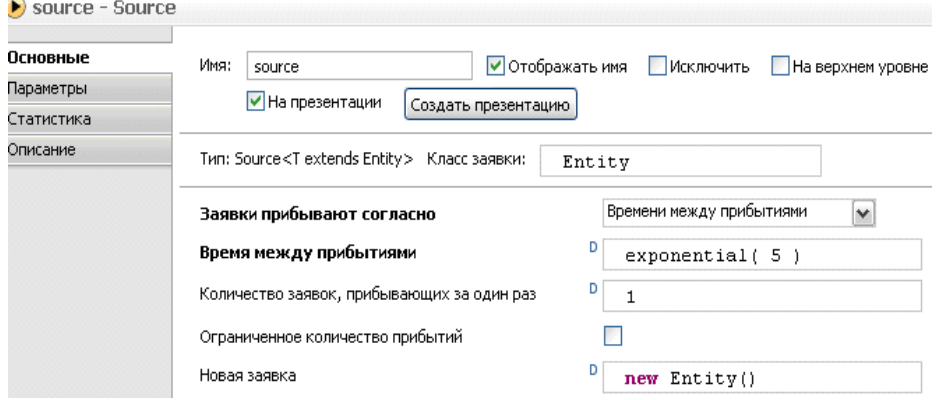

Рисунок 3.14 - Установка времени между прибытиями заявок

На рисунке, который продемонстрирован выше, установлено время между прибытиями (exponential 5). Также задано количество заявок, прибывающих за один раз – одна штука.

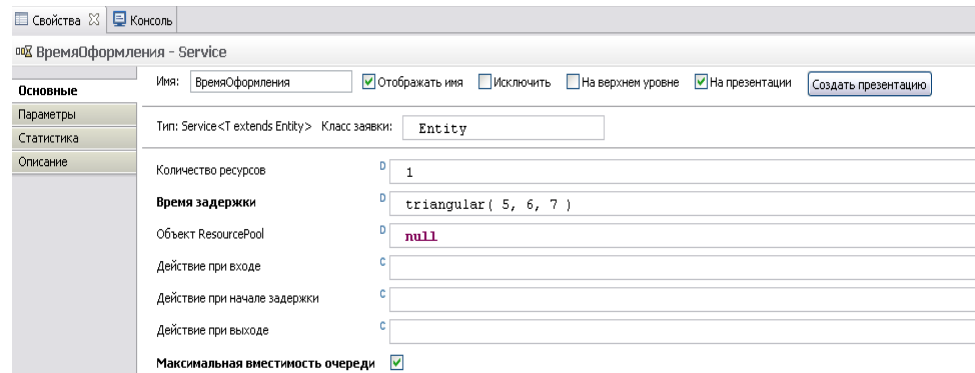

Рисунок 3.15 - Установка времени оформления документов

На рисунке 3.15 задано время, которое тратится на оформление документов – 5, 6 или 7 минут (triangular (5, 6, 7)).

Грузовые вагоны прибывают на путь с вероятностью – 10%. Поэтому задаем вероятность отправки состава на путь погрузки грузовых вагонов 0,1.

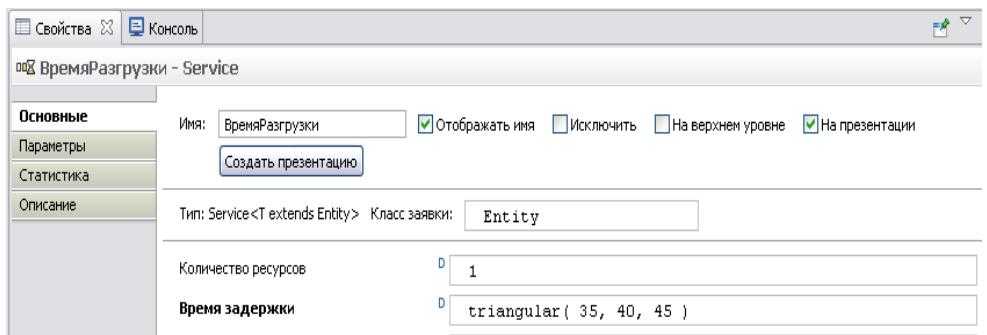

Рисунок 3.16 - Установка времени разгрузки

На рисунке 3.17 установим количество ресурсов 1 и выставим время задержки (triangular 35, 40, 45) После чего данный элемент завершает процесс.

Вагон прибывает по заявке клиента в назначенный пункт, затратив на это как можно меньше времени и проведя как можно меньше маневровых операций, его разгружают, доставляют товар клиенту-цель достигнута.

В данной главе были проанализированы необходимые условия для реализации имитационной модели маршрутного оптимизатора. Опираясь на данные условия был написан код реализации модели маршрутного оптимизатора с помощью языка Java, который включен в программный продукт AnyLogic. Также было проведено тестирование, которое не выявило никаких ошибок. Сотрудники компании, которые участвовали в данном тестировании, позитивно отзывались о пробе данной модели маршрутного оптимизатора.

#### **ЗАКЛЮЧЕНИЕ**

<span id="page-45-0"></span>В процессе выполнения бакалаврской работы была описана актуальность рассматриваемой темы, определен объект и предмет выпускной работы, поставлена цель и выявлены задачи. Также была проанализирована требуемая литература по теме бакалаврской работе, с помощью которой были выявлены ключевые условия для построения имитационной модели оптимизации железнодорожных перевозок.

Был проведен анализ предметной области, рассмотрены основные принципы имитационного, моделирования, методические рекомендации, согласно которым можно построить имитационную модель железнодорожных путей, движения вагонов и работы железнодорожной системы в целом.

Была детально изучена предметная область, основываясь на ее анализе, были определены требования к многофункциональным характеристикам построения имитационной модели маршрутного оптимизатора. Затем был проведен анализ программных средств, с помощью которых можно строить модели различного уровня сложности.

Далее была выбрана, программа для моделирования AnyLogic, которая включается в себя множество отраслевых библиотек, что очень может помочь при моделировании чего-либо в какой-то определенной отрасли. Затем была построена имитационная модель маршрутного оптимизатора железнодорожных перевозок. Для ее построения была использована «Железнодорожная библиотека», включенная в выбранную программу, которая подходит для выполнения поставленных задач в данной бакалаврской работе. Данная модель оптимизатора была реализована с применением языка программирования Java, который включен в программу AnyLogic.

На выходе мы получили модель маршрутного оптимизатора для данной логистической компании, которая позволяет уменьшить сроки доставки груза, снизить стоимость, рассчитать оптимальный маршрут для перевозки груза, произведя как можно меньше маневровых операций с вагонами.

## **СПИСОК ИСПОЛЬЗУЕМОЙ ЛИТЕРАТУРЫ**

<span id="page-46-0"></span>*Научная и методическая литература*

1. Ахмадинуров М.М. Математические модели управления транспортными потоками. / М.М. Ахмадинуров, Д. С. Завалишин, Г. А. Тимофеева. Учебное пособие. Ек.: Сократ, 2016 – 172 с.

2. Боев В.Д. Компьютерное моделирование. Пособие для курсового и дипломного проектирования. / В.Д. Боев, Д.И. Кирик, Р.П. Сыпченко – СПб.: ВАС, 2014. –348 с.

3. Горев А.Э. Основы теории транспортных систем. Учебное пособие. / А.Э.Горев – СПб.: Санкт-Петербургский государственный архитектурностроительный университет, 2014. –442 с.

4. Гудков В.А. Основы логистики. / В.А. Гудков–М.: Горячая линия – Телеком, 2013. –351 с.

5. Журавлев С.С. Краткий обзор методов и средств имитационного моделирования производственных систем. / С.С. Журавлев–Н.: Конструкторско-технологический институт вычислительной техники СО РАН,  $2015 - 367c$ .

6. Задорожный В.Н. Имитационное моделирование сетей массового обслуживания. Учебное пособие. /В.Н. Задорожный, С.И. Олзоева – Вост.- Сибирский ТУ, 2015.- 228 с.

7. Замятина О.М. Моделирование систем. / О.М. Замятина – Т.: ТПУ,  $2015. - 204$  c.

8. Карпов Ю.Г. Имитационное моделирование систем. Введение в моделирование с AnyLogic 5. / Ю.Г. Карпов – СПб.: «БХВ-Петербург»,2014 – 400 с.

9. Карпов Ю.П. Имитационное моделирование систем. / Ю.П Карпов.– СПб.: Питер, 2015. –238с.

10. Колесников Ю.Б. Моделирование систем. Объектно-ориентированный подход. Учебное пособие. / Ю.Б. Колесников, В.Б. Сениченков – СПб.: БХВ-Петербург, 2015.– 302 с.

11. Лузина Л.И. Компьютерное моделирование. Учебное пособие. / Л.И. Лузина –Т.: Томский межвузовский центр дистанционного образования, 2013. – 105 с.

12. Советов Б. Я. Моделирование систем: учеб. для вузов / Б.Я. Советов, С.А. Яковлев – М.: «Высшая школа», 2016.– 343 с.

13. Сукач Е.И. Автоматизация обработки и анализа данных имитационного моделирования железнодорожной сети. Учебное пособие / Е.И. Сукач –Гомель: Изд-во: Гомельский государственный университет им. Ф. Скорины, 2013. –203 с.

14. Ушакова Е.В. Методы и средства моделирования компьютерных сетей / Е.В. Ушакова, О.М. Замятина– М.: Экономика, 2016. –155 с.

15. Фомин Б.Ф. Моделирование производственных систем. Автоматика и управление в технических системах. / Б.Ф. Фомин, В.Б. Яковлев, – К.: Высшая школа, 2013.–191 с.

*Электронные ресурсы*

16. Бекмагамбетов М.М., д.т.н., проф. / Кочетков А.В., д.т.н., проф. «Анализ современных программных средств транспортного моделирования». [Электронный ресурс]. URL: http://www.aae-press.ru/f/77/25.pdf .

17. Борщёв А. «От системной динамики и традиционного ИМ – к практическим агентным моделям: причины, технология, инструменты». [Электронный ресурс]. URL: http://www.gpss.ru/paper/borshevarc.pdf .

18. Семейства программных продуктов AnyLogic. [Электронный ресурс]. URL: http://www.anylogic.ru/ .

19. Семенов В.В. «Математическое моделирование автотранспортных потоков»: обзорный реферат. [Электронный ресурс]. URL: http://www.trizland.ru/trizba/pdf-books/IPMreview.pdf .

*Литература на иностранном языке*

20. Rao A. M. Measuring urban traffic congestion – a review / A.M. Rao, K. Rao, // 2015. Vol 47. P 286 – 305

21. Sundaram S. Simulation-based dynamic traffic assignment for short-term planning applications / S. Sundaram// 2014. Vol. 32. P 214-219.

22. Wardrop J.G. Traffic Engineering and Control / J.G. Wardrop // 2013.Vol. 9. P 528-532. doi: 10.1016/ j.simpat.2013.08.345

23. Zyryanov V. Traffic Modelling of Network Level System for Large Event / V. Zyryanov, P. Keridi, S. Guseynov // 2013. Vol. 67. P 163-170.